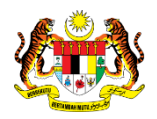

# SISTEM PERAKAUNAN AKRUAN KERAJAAN NEGERI (iSPEKS)

## USER MANUAL

# Peruntukan Hutang Ragu AM (Akaun Belum Terima (AR))

Untuk

 JABATAN AKAUNTAN NEGARA MALAYSIA

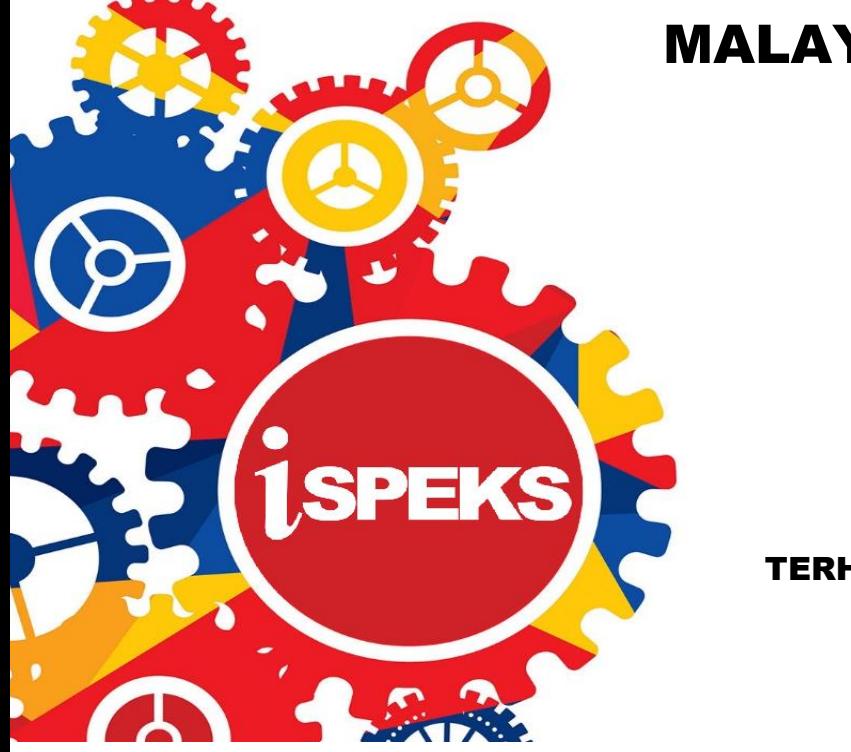

TERHAD

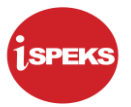

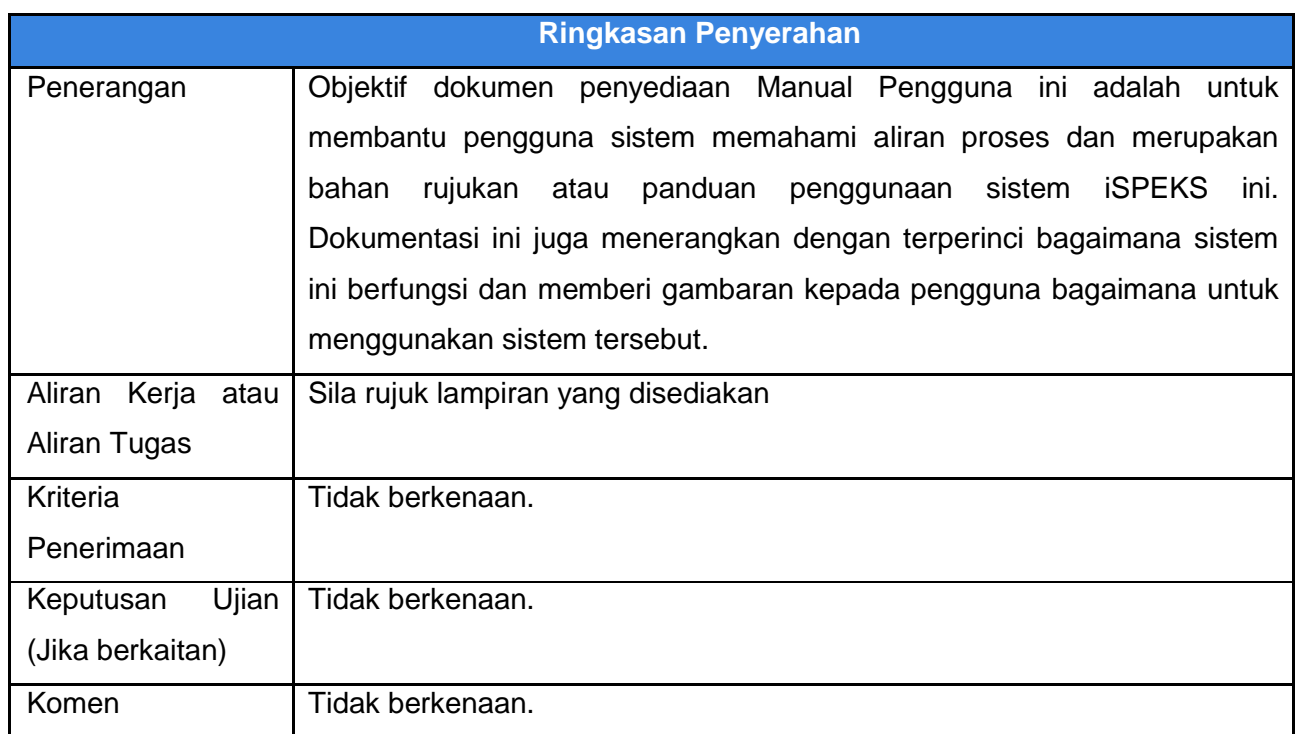

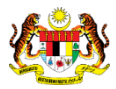

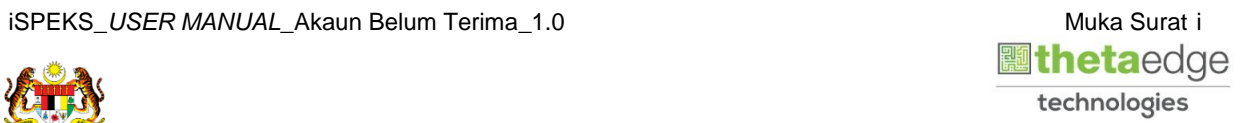

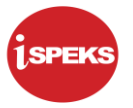

#### **Pentadbiran dan Pengurusan Dokumen**

#### **Semakan Dokumen**

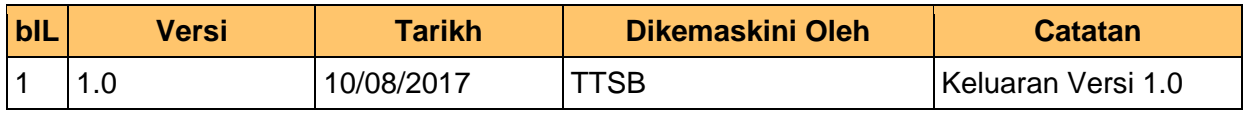

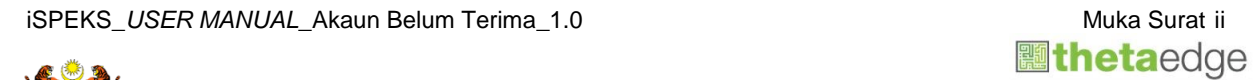

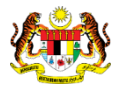

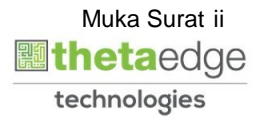

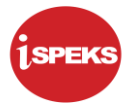

#### **ISI KANDUNGAN**

### **1.0 [GLOSARI.............................................................................................................](#page-4-0) 1 2.0 PROSES PELARASAN DAN PEMANTAUAN - [PERUNTUKAN HUTANG RAGU](#page-5-0)  [AM](#page-5-0) 2**

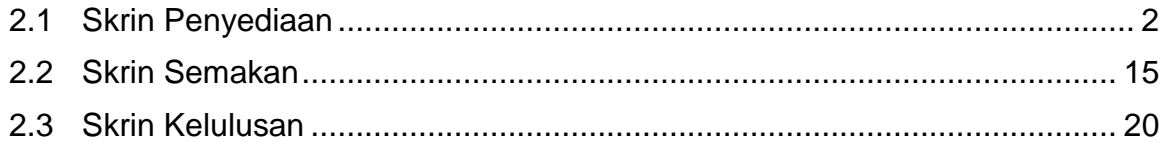

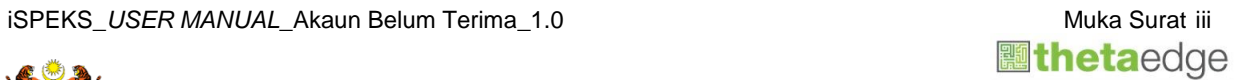

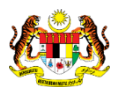

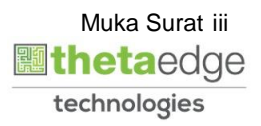

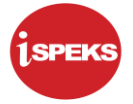

#### <span id="page-4-0"></span>**1.0 GLOSARI**

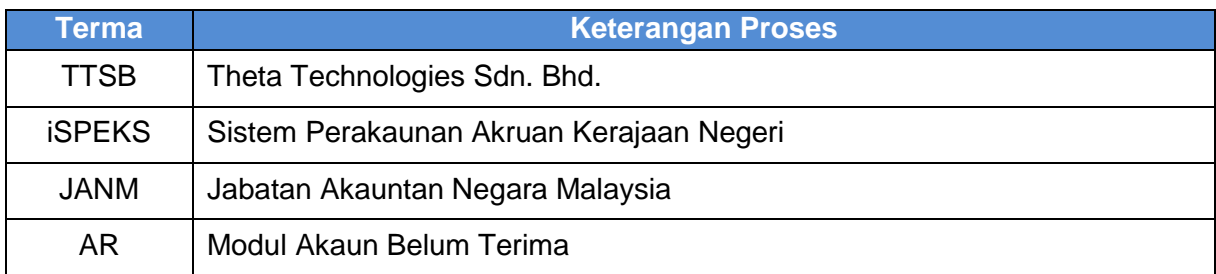

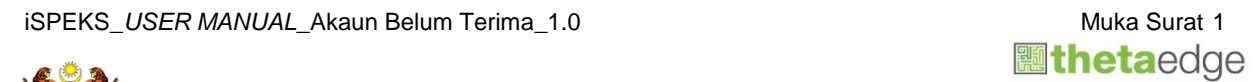

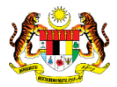

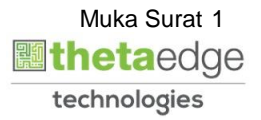

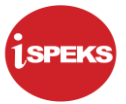

#### <span id="page-5-0"></span>**2.0 PROSES PELARASAN DAN PEMANTAUAN - PERUNTUKAN HUTANG RAGU AM**

Fungsi ini membenarkan PKN untuk melakukan peruntukan am hutang ragu ke atas bil-bil yang tidak dapat dijelaskan.

Terdapat dua jenis peruntukan yang dibenarkan iaitu peruntukan spesifik dan peruntukan am.

Fungsi ini adalah untuk proses Peruntukan Am Hutang Ragu.

Proses Peruntukan Spesifik Hutang Ragu perlu dilakukan terlebih dahulu untuk mendapatkan amaun Peruntukan Spesifik Hutang Ragu.

Sebelum Proses Peruntukan Hutang Ragu Am dilakukan, proses Penyediaan Maklumat Bajet & Penyediaan Waran akan dilakukan di Modul BA untuk memastikan peruntukan bajet mencukupi.

#### <span id="page-5-1"></span>**2.1 Skrin Penyediaan**

Pegawai Penyedia PKN akan membuat kemasukan maklumat peruntukan am bagi hutang ragu ke atas bil-bil yang tidak dapat dijelaskan.

**1.** Skrin **Log Masuk** dipaparkan.

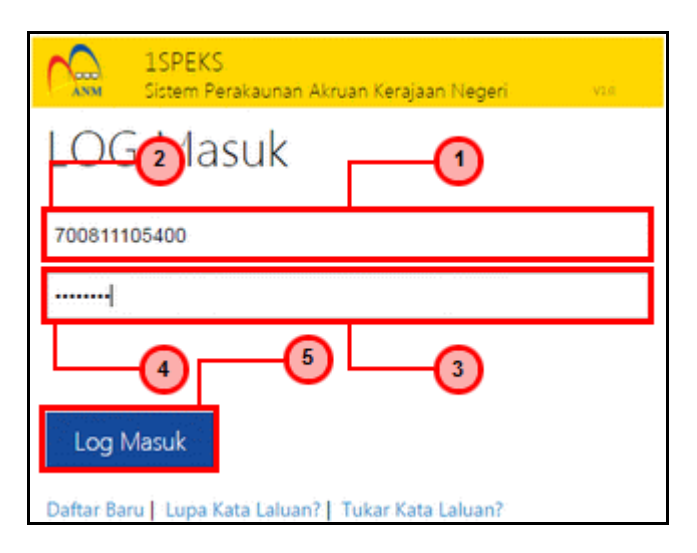

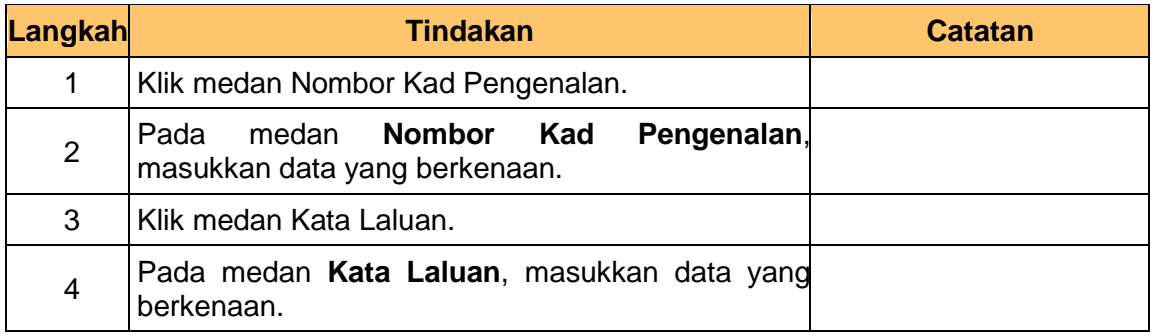

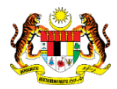

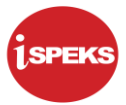

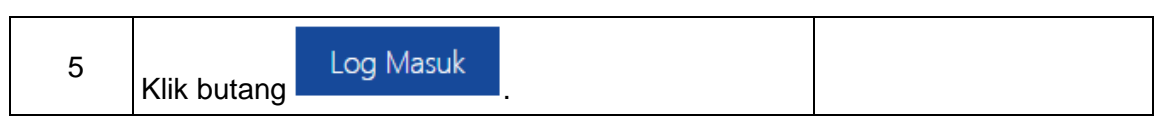

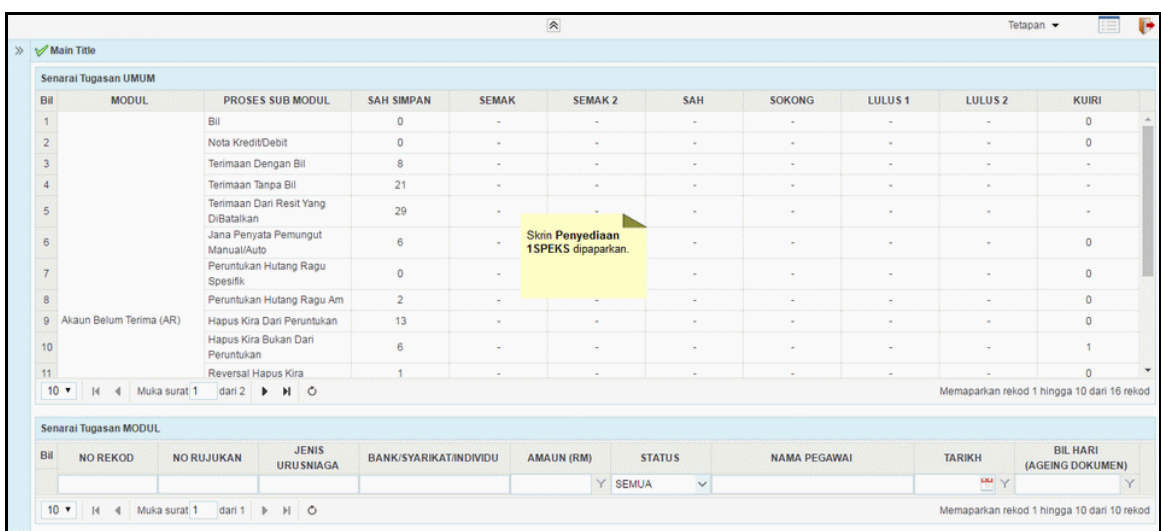

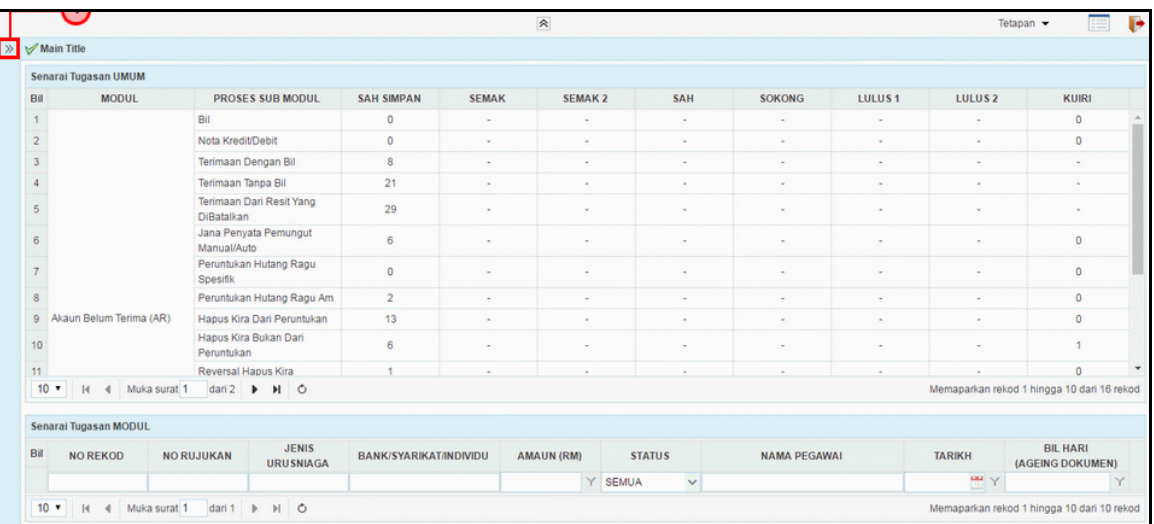

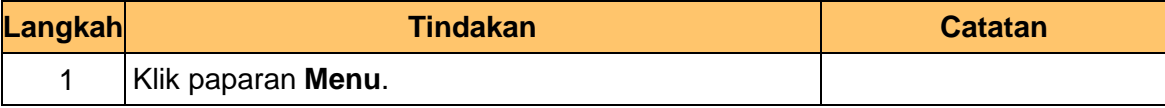

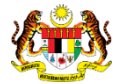

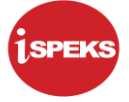

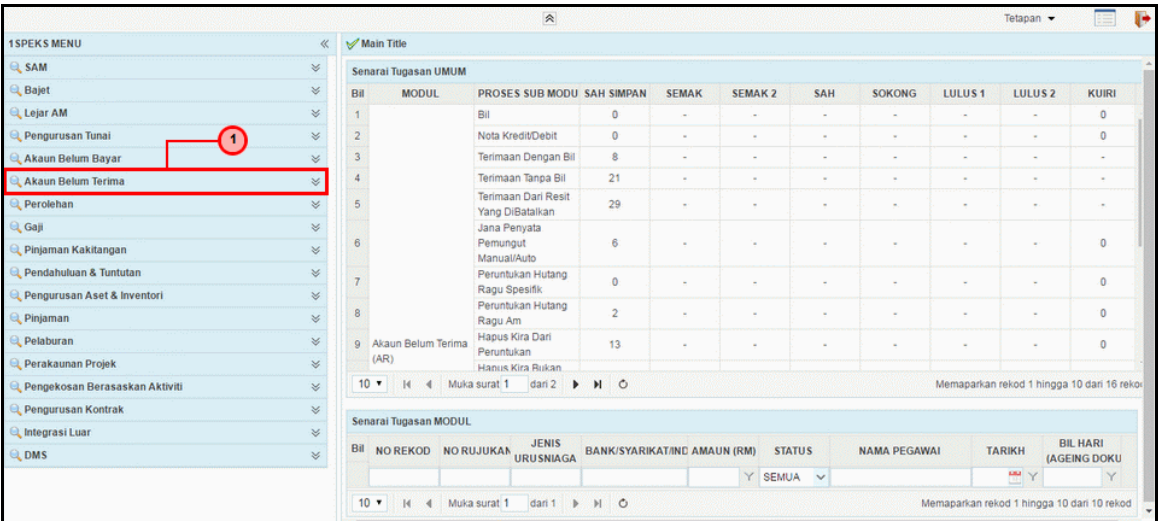

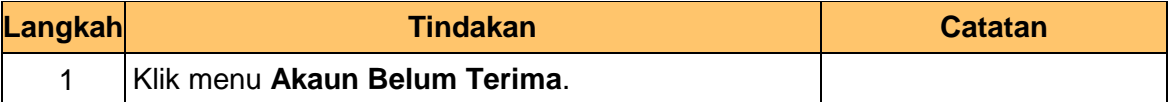

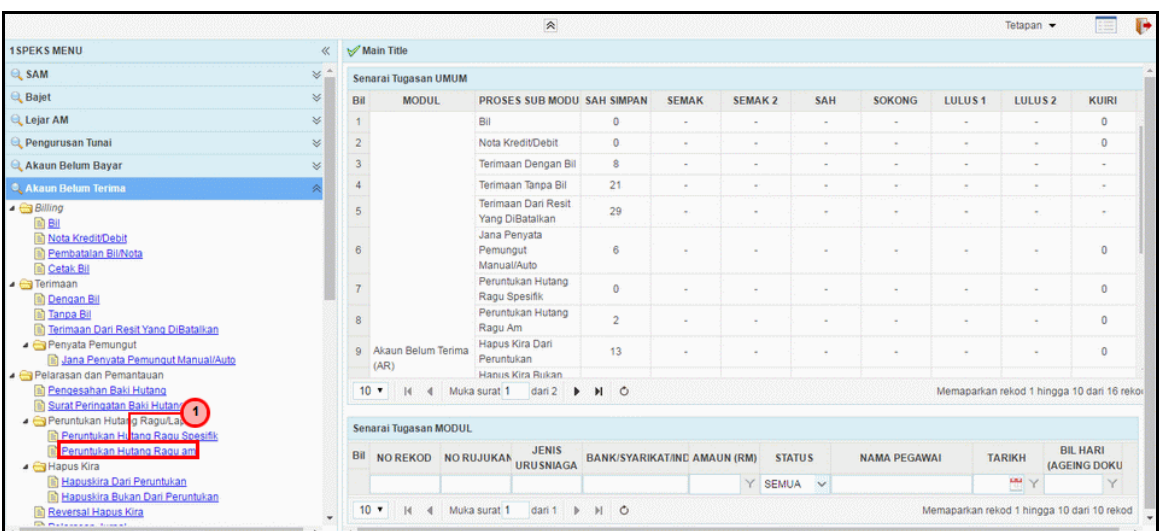

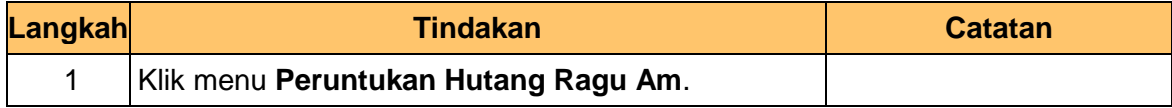

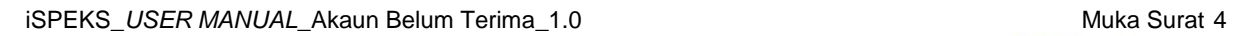

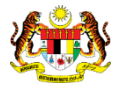

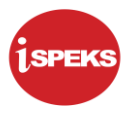

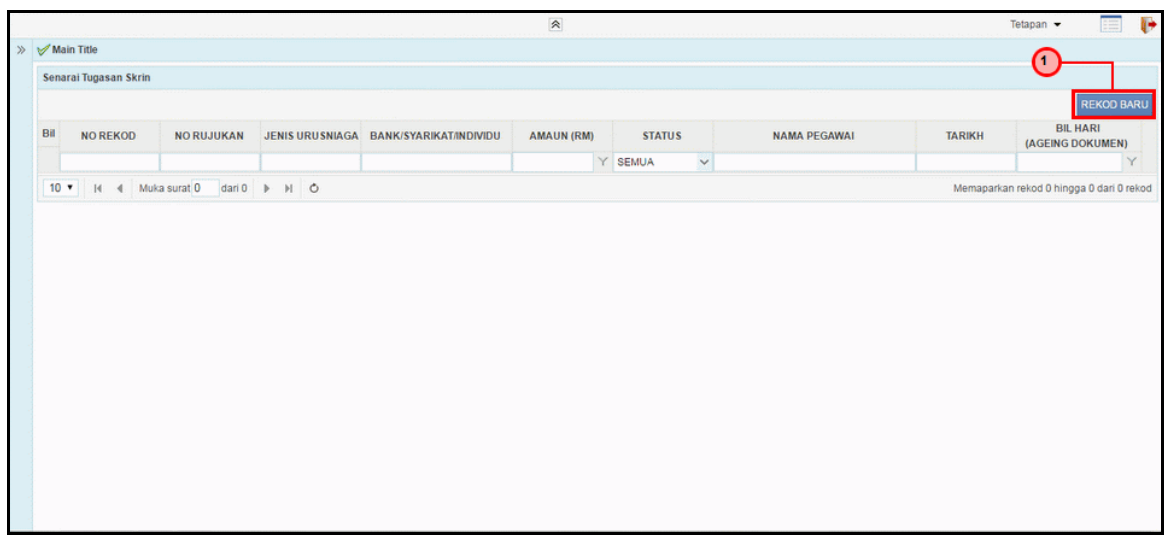

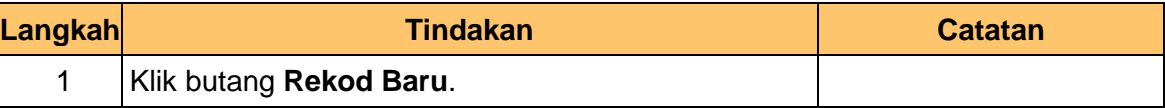

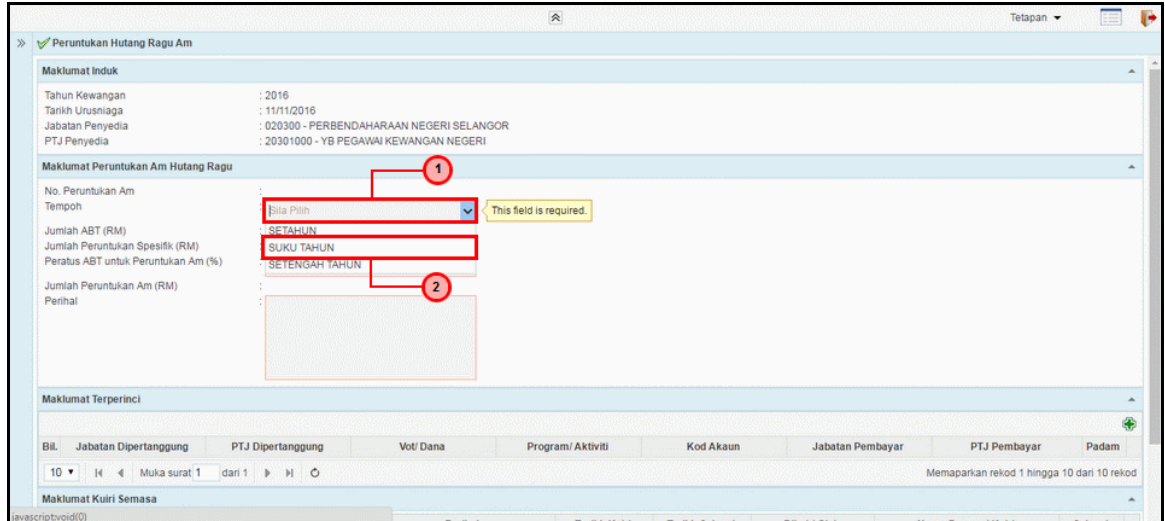

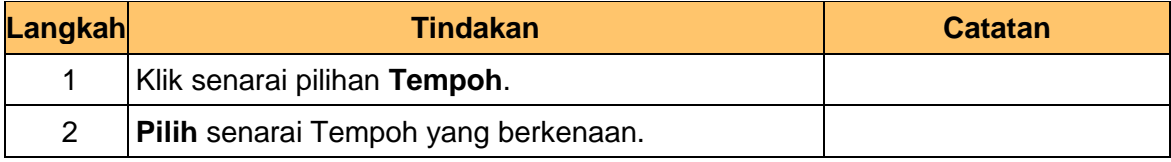

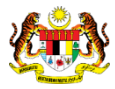

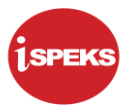

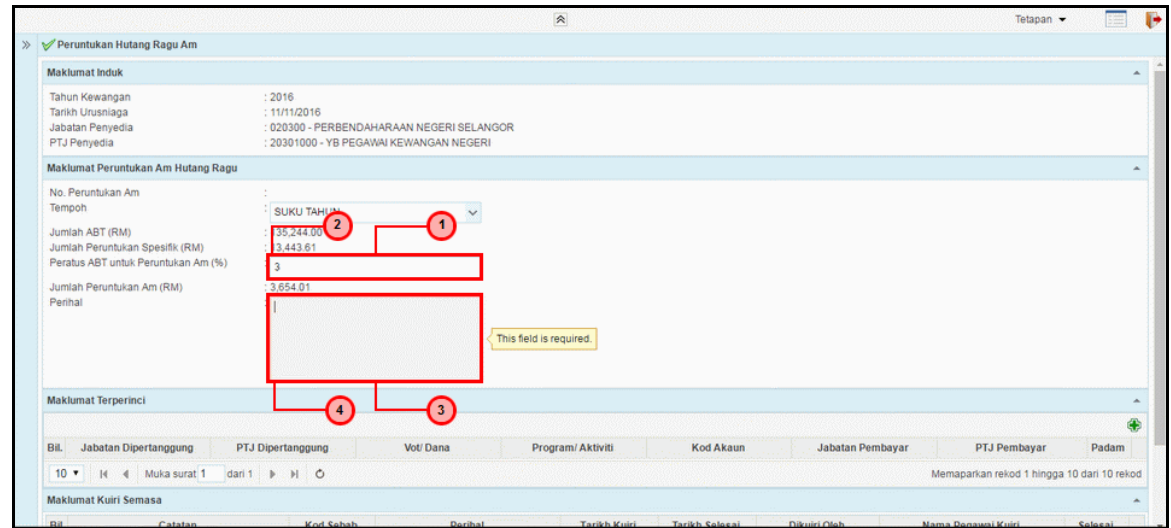

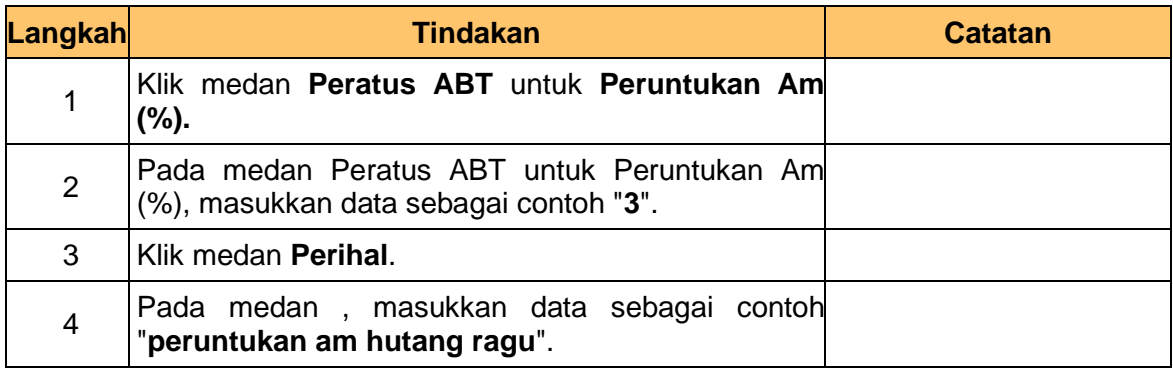

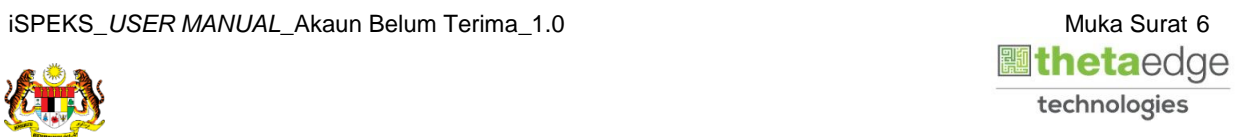

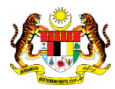

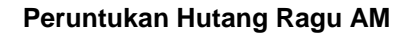

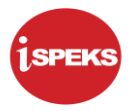

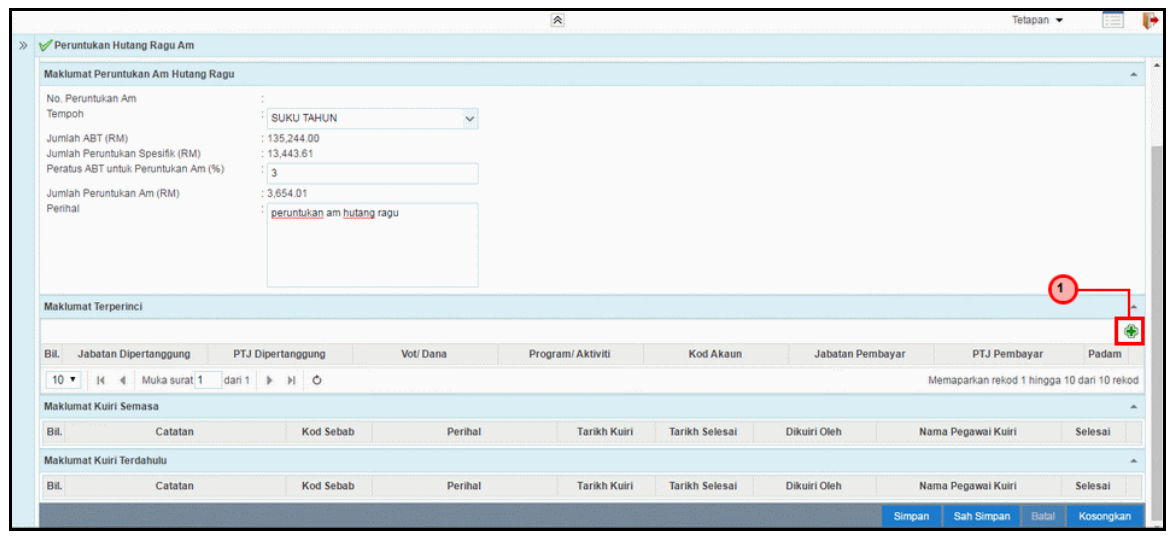

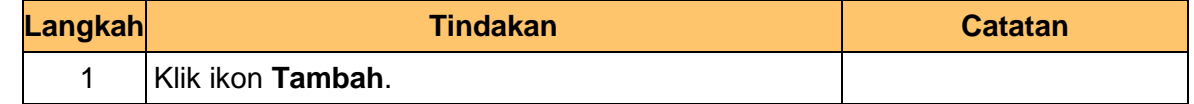

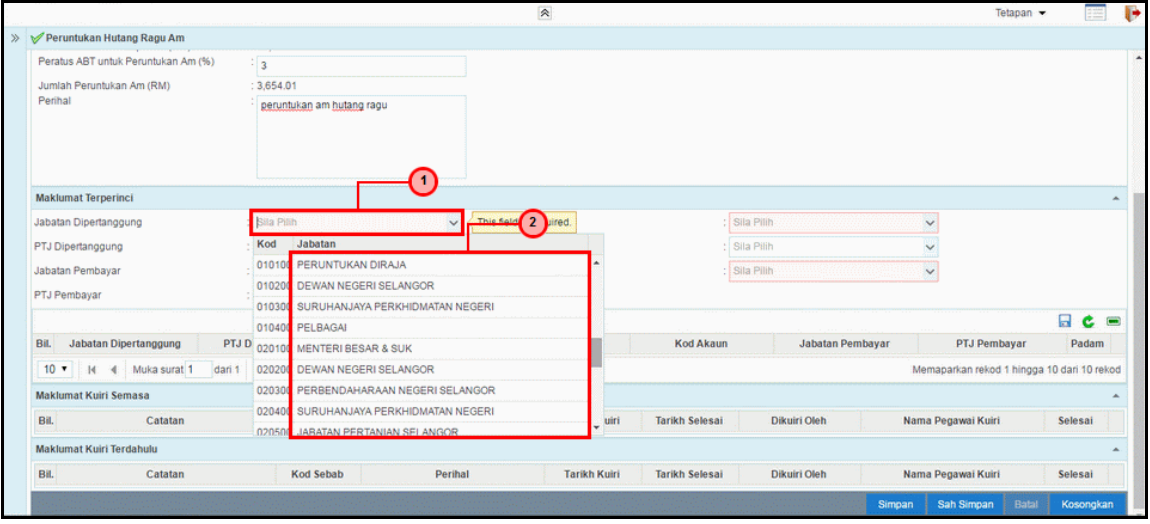

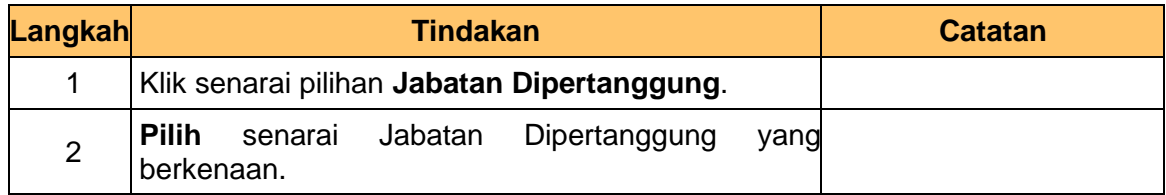

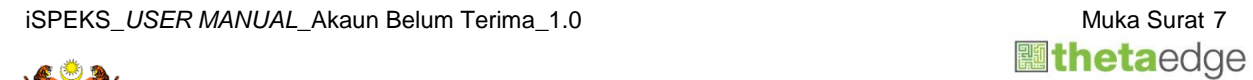

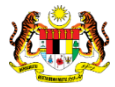

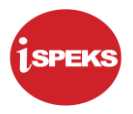

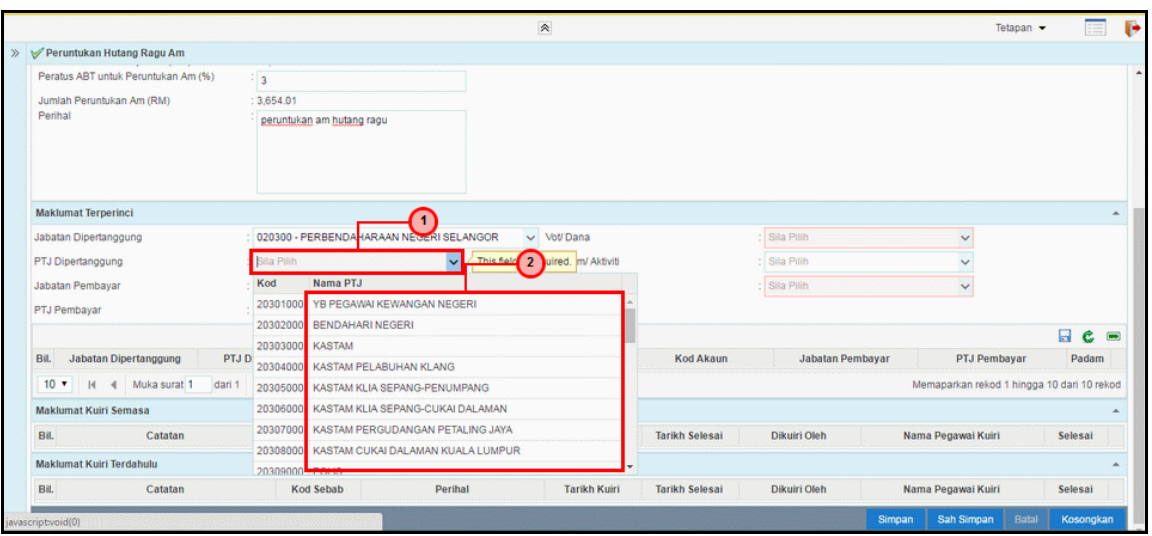

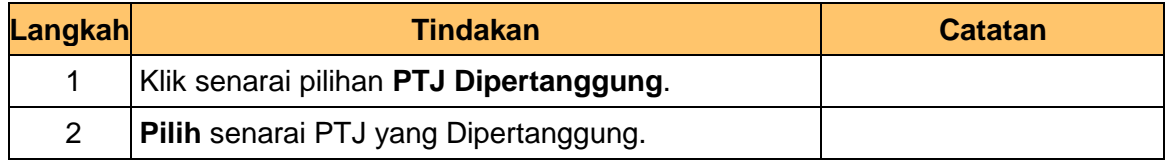

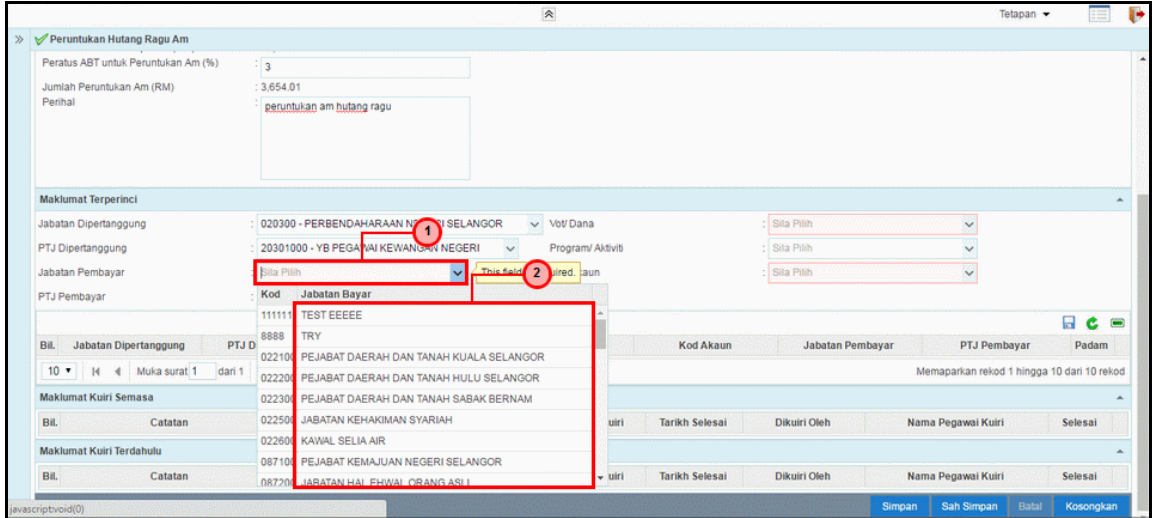

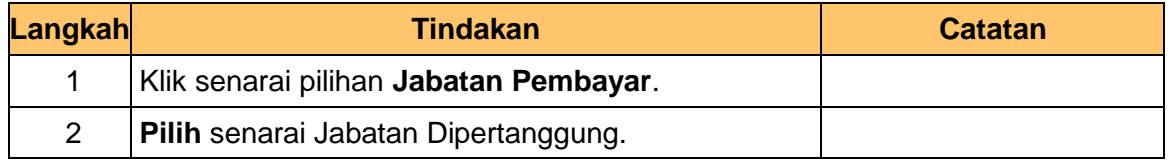

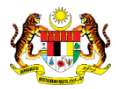

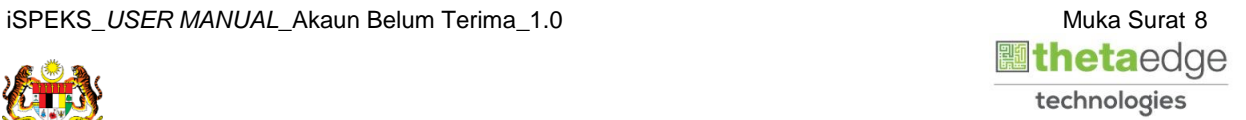

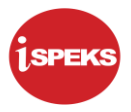

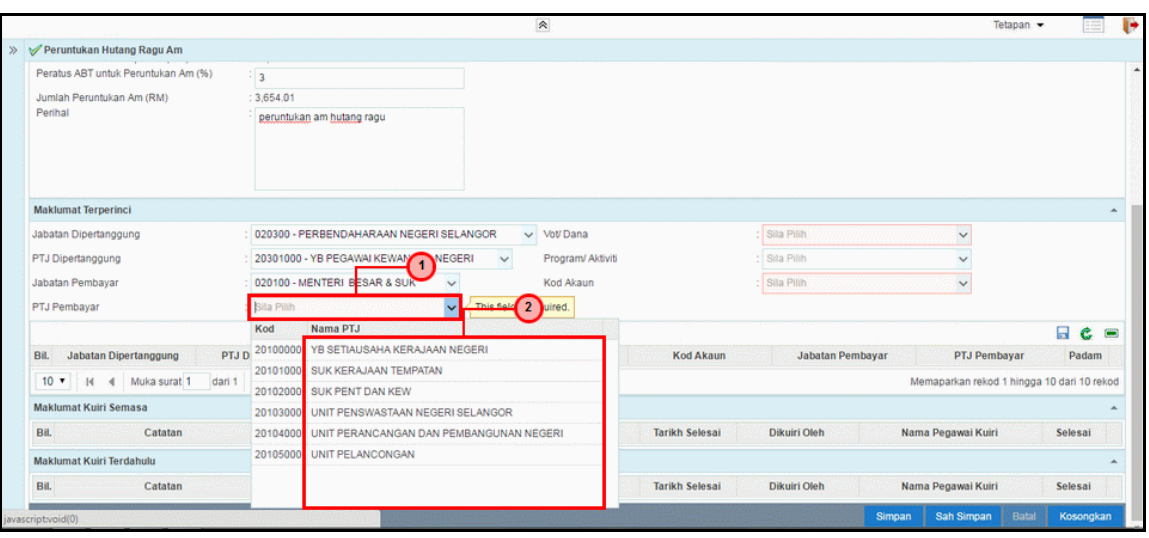

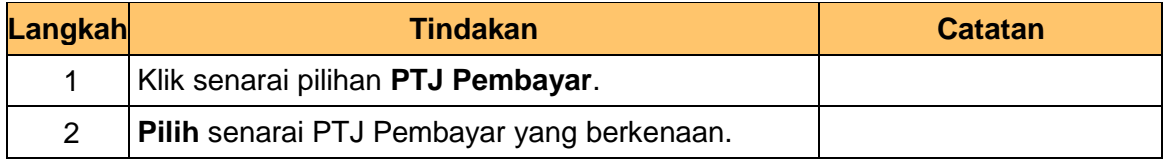

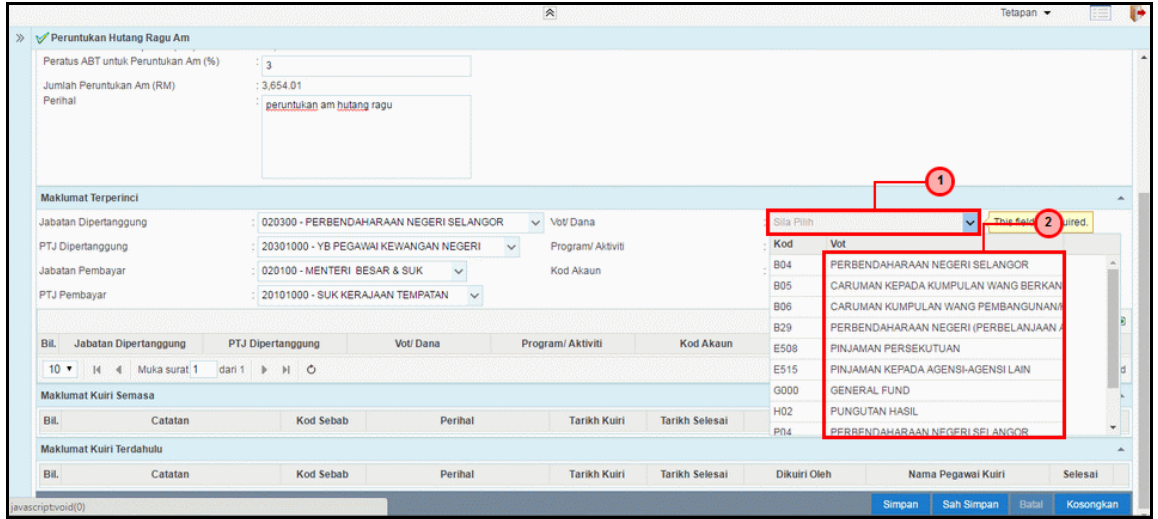

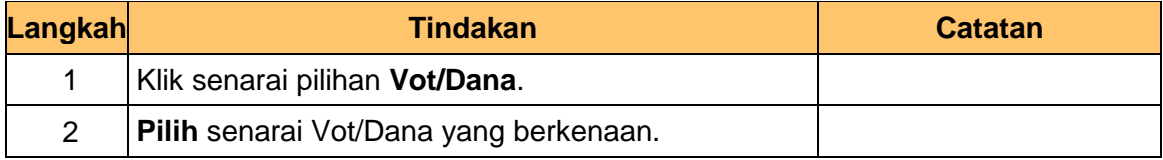

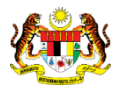

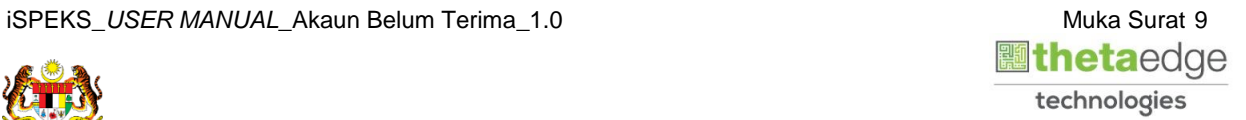

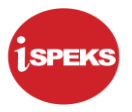

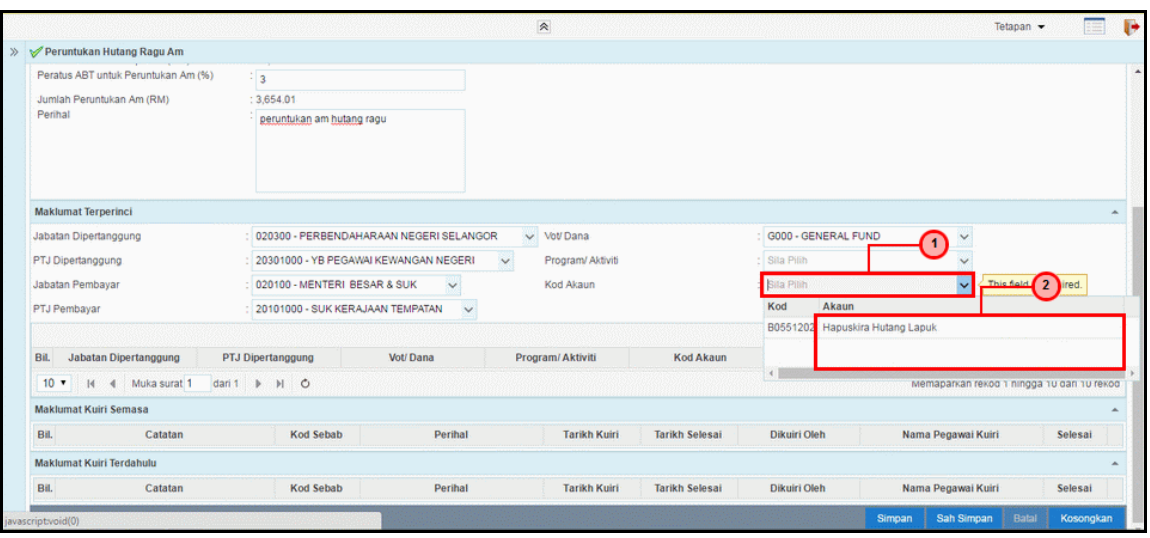

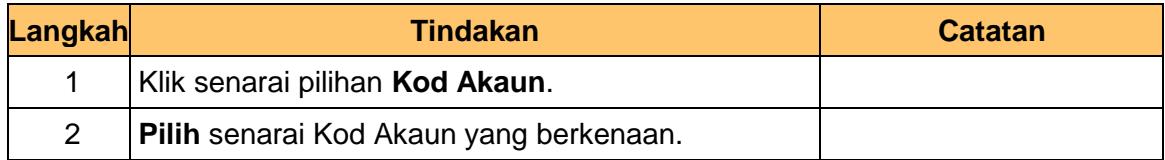

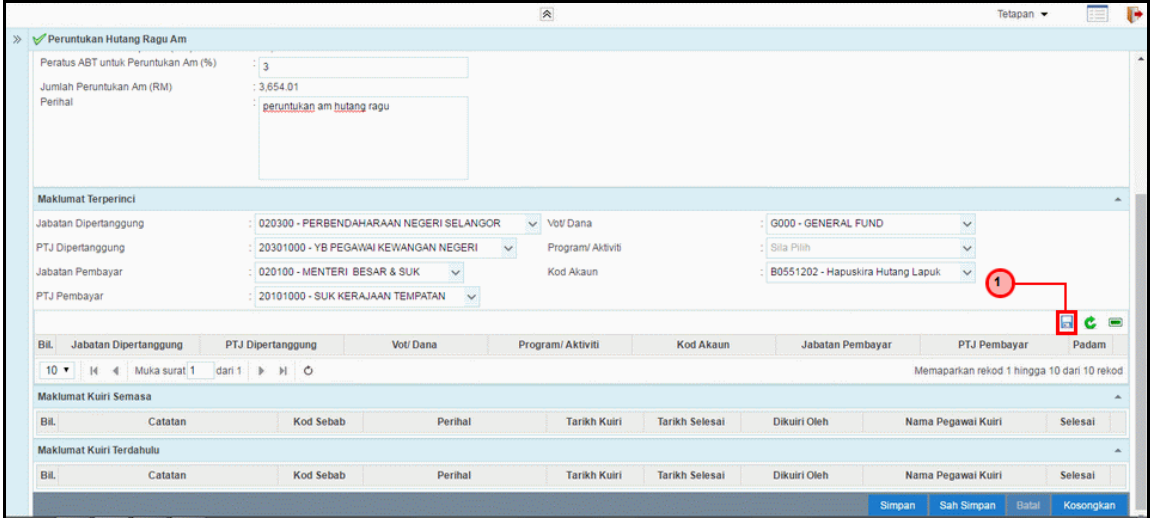

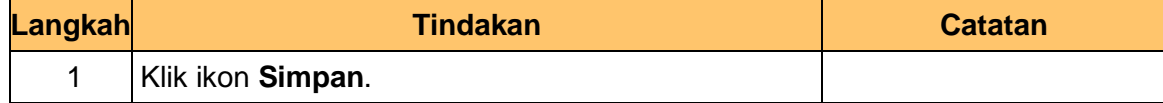

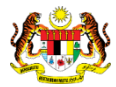

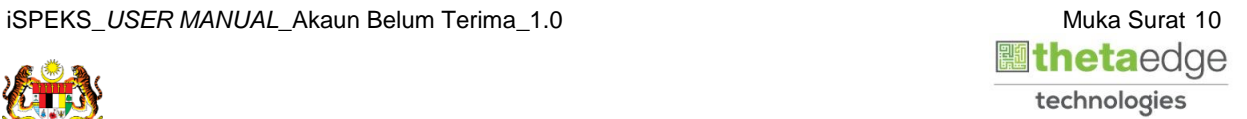

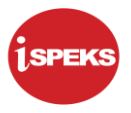

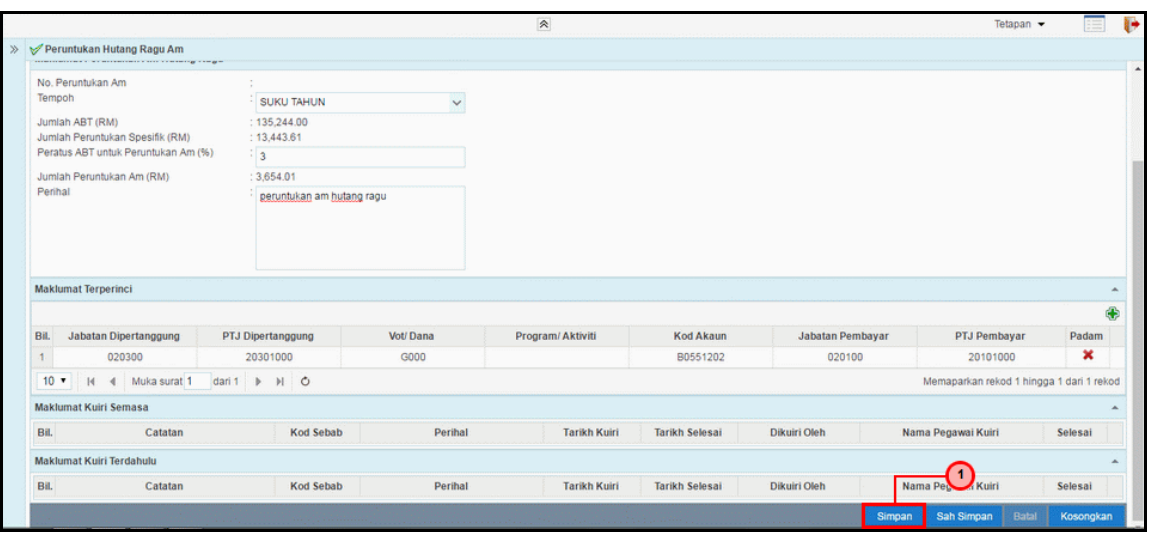

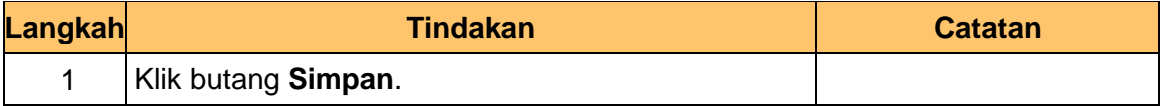

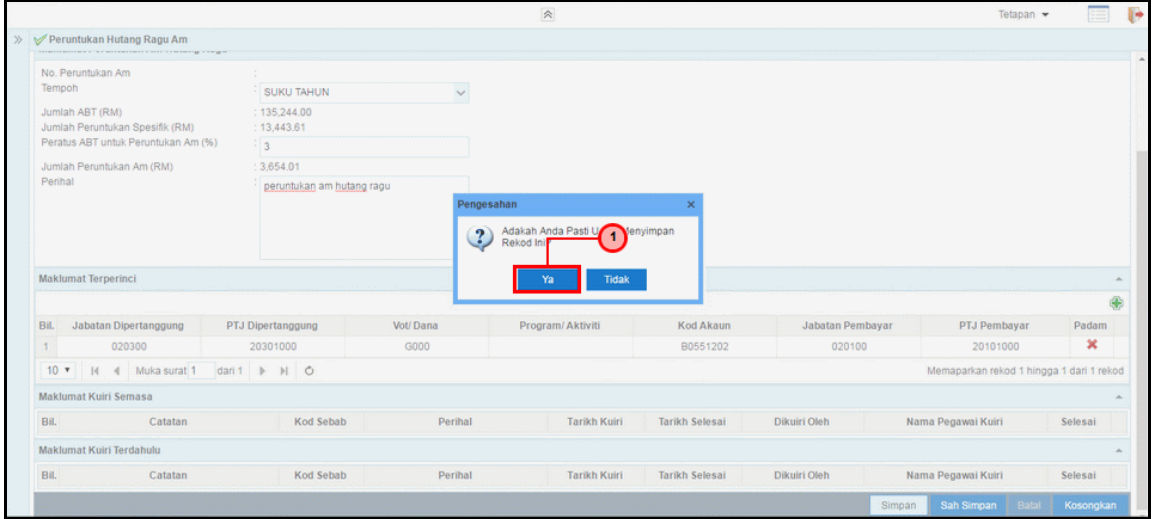

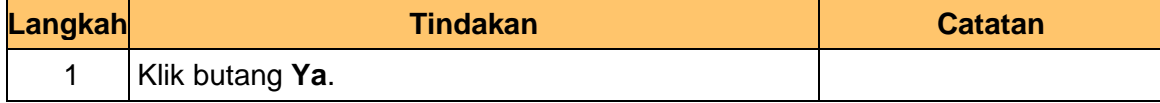

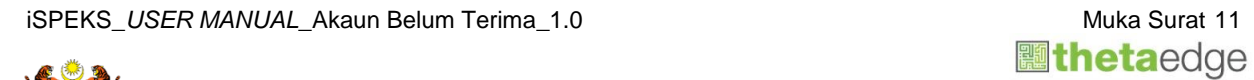

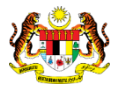

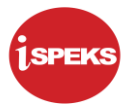

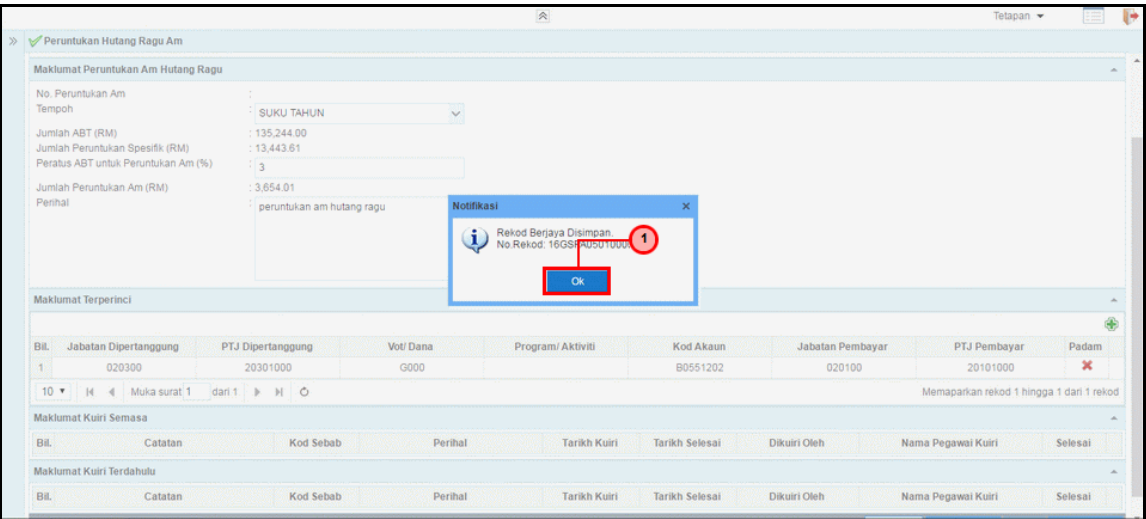

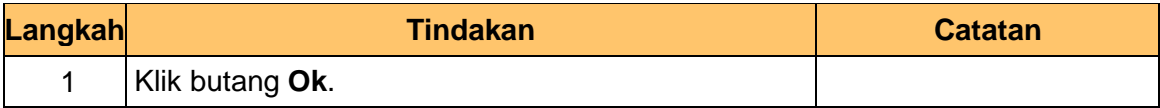

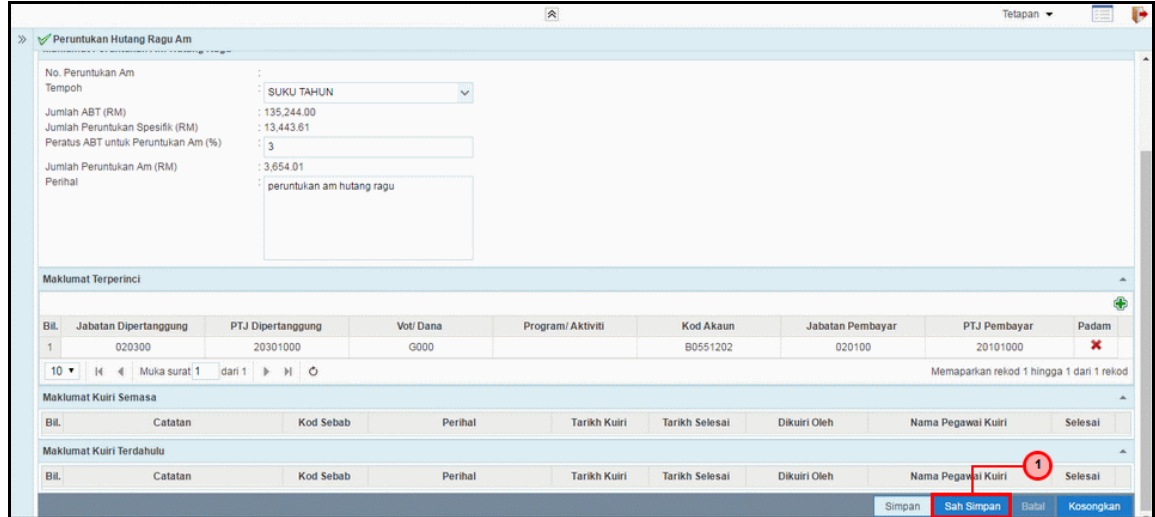

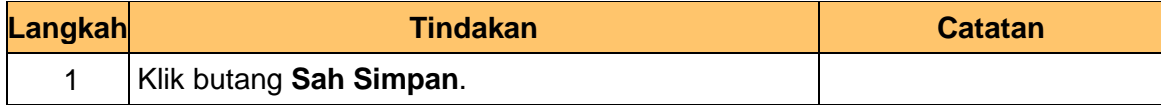

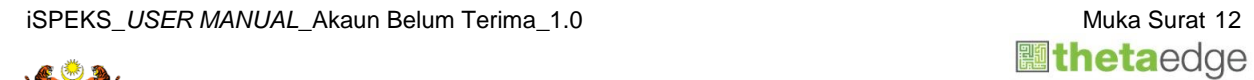

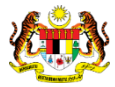

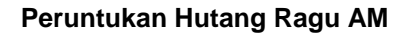

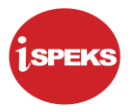

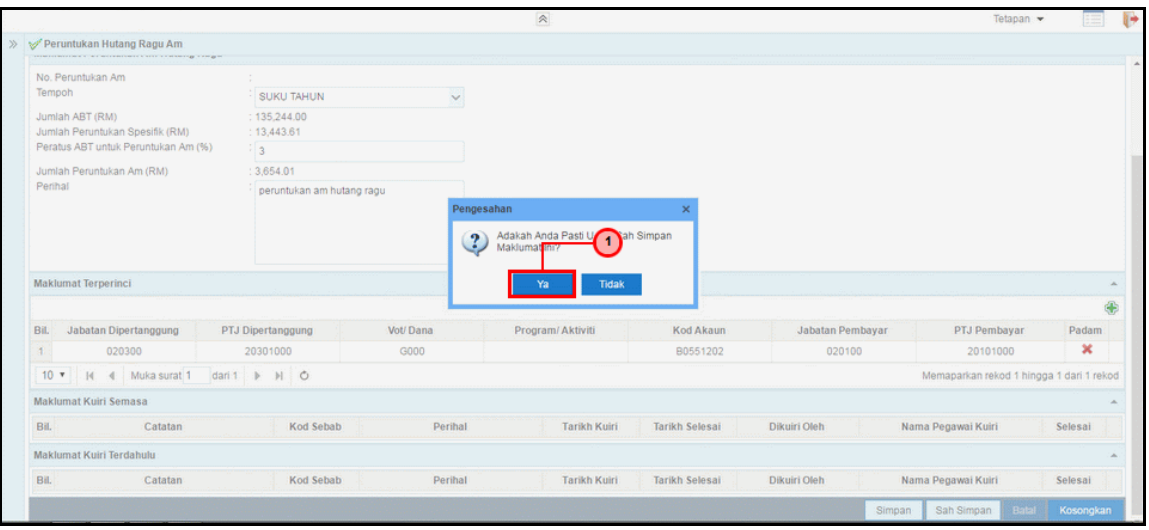

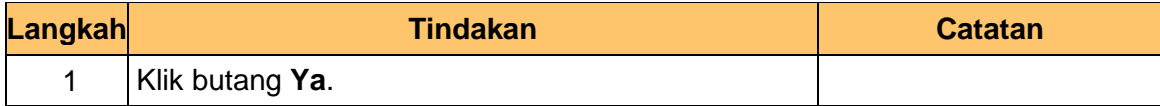

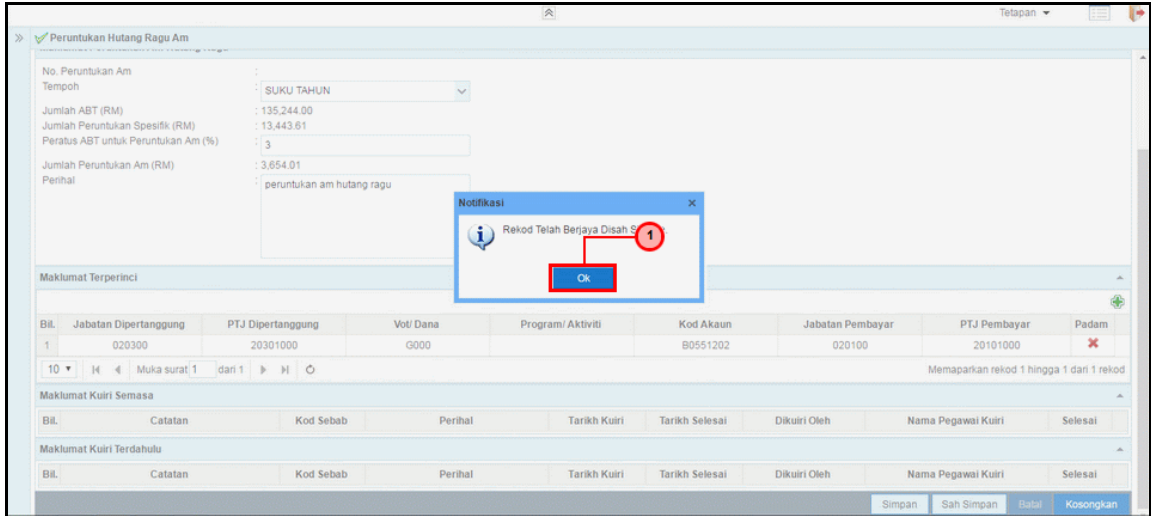

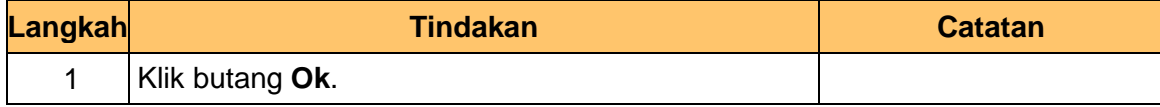

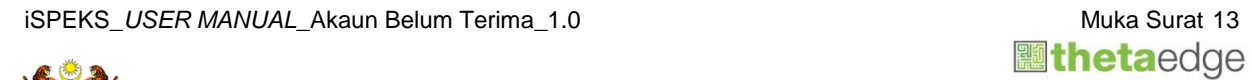

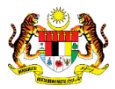

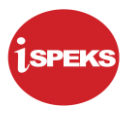

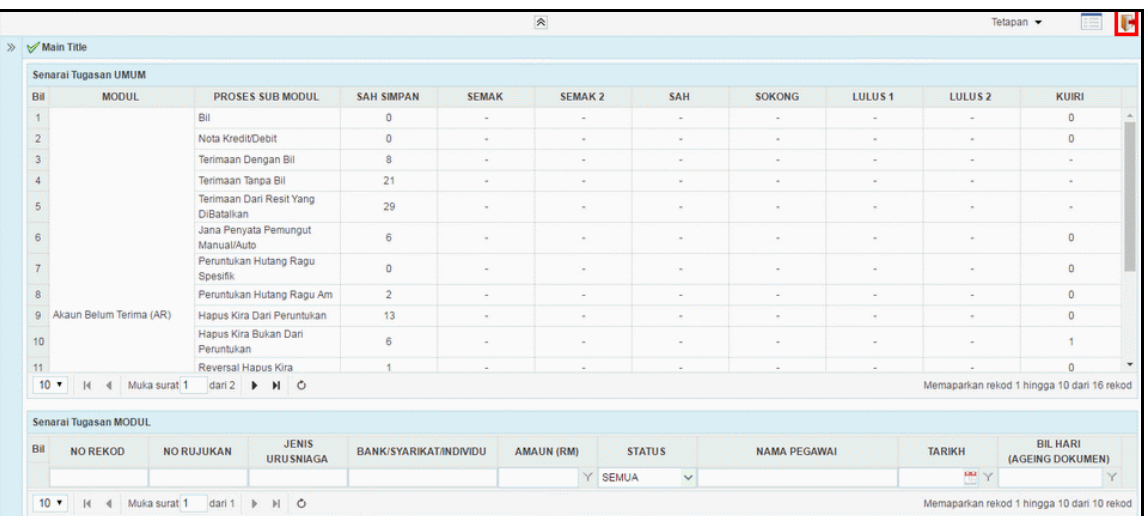

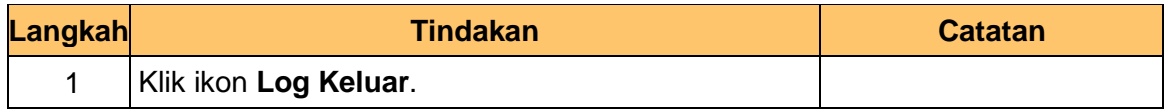

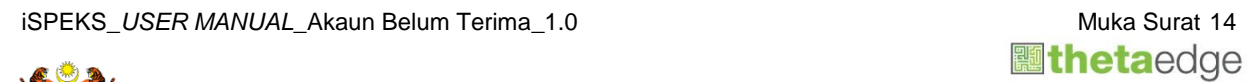

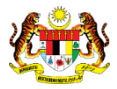

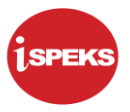

#### <span id="page-18-0"></span>**2.2 Skrin Semakan**

Pegawai Penyemak PKN akan menerima maklumat Peruntukan Hutang Ragu Am dan akan menyemak maklumat tersebut. Sekiranya rekod tersebut mempunyai kesalahan maklumat, Pegawai Penyemak boleh membuat Kuiri dan dihantar ke Pegawai Penyedia untuk tindakan lanjut.

Bagi rekod yang tiada kesalahan maklumat. Pegawai Penyemak akan menghantar rekod tersebut ke Pegawai Pelulus untuk tindakan lanjut.

**1.** Skrin **Log Masuk** dipaparkan.

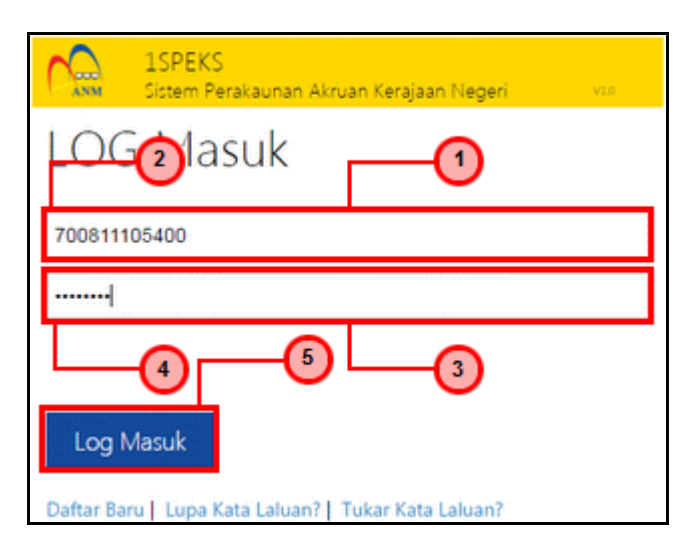

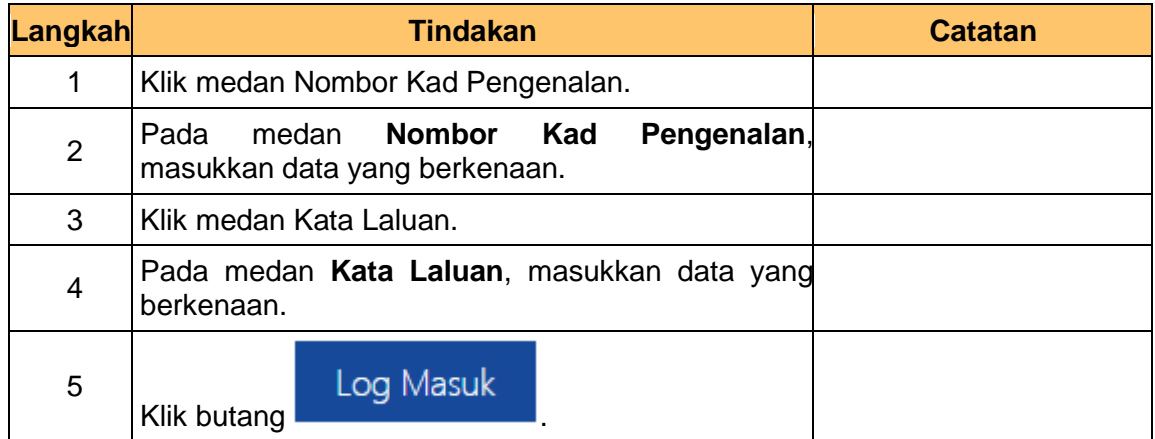

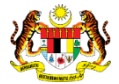

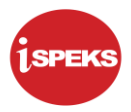

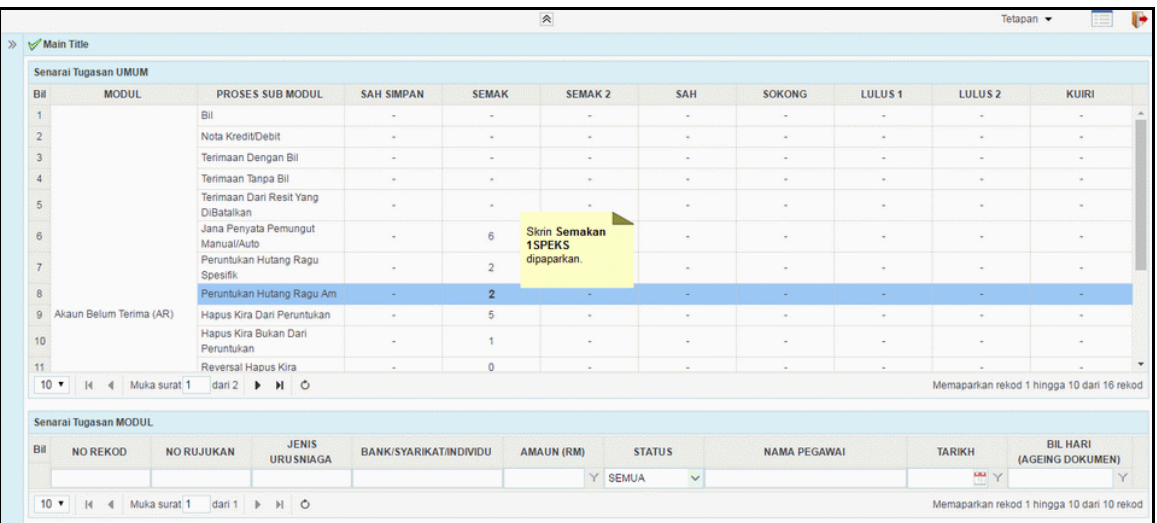

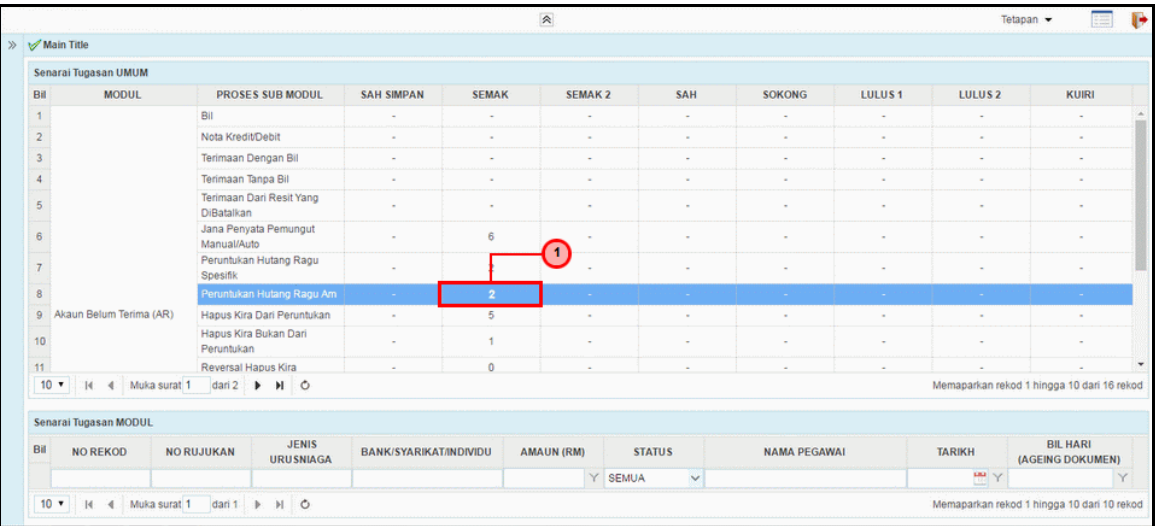

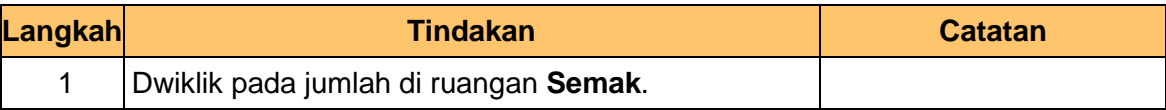

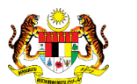

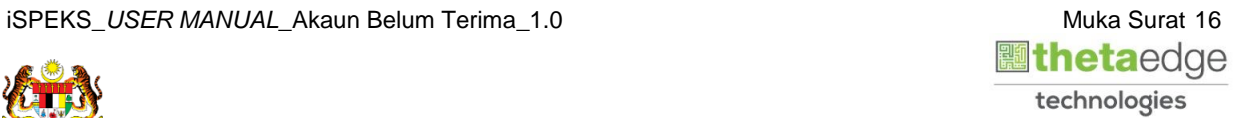

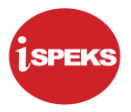

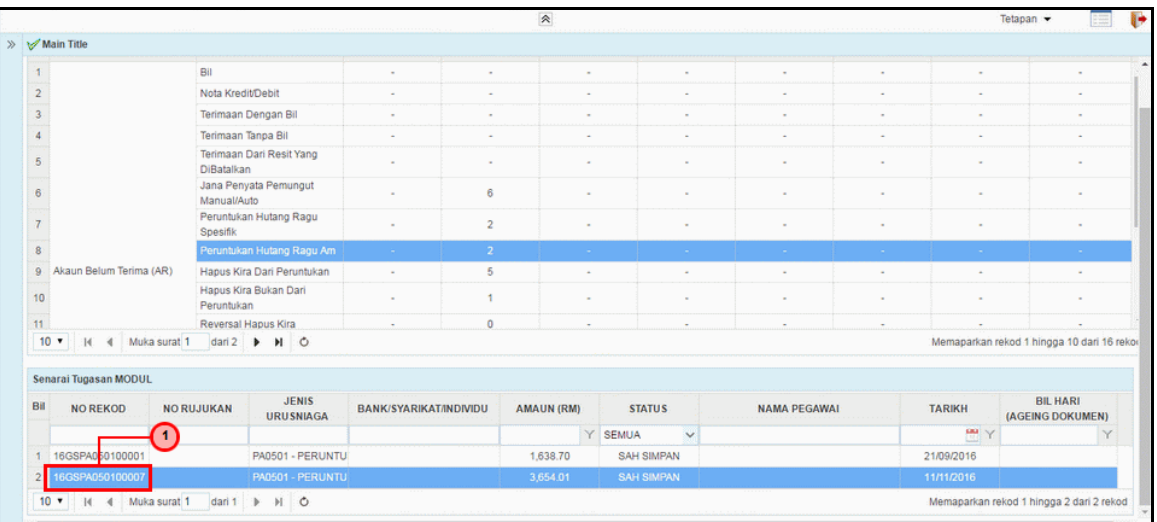

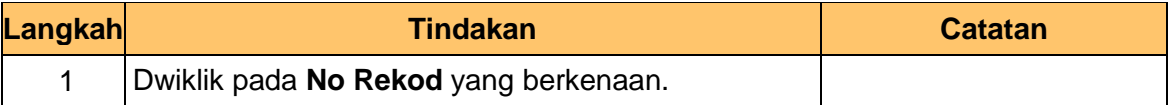

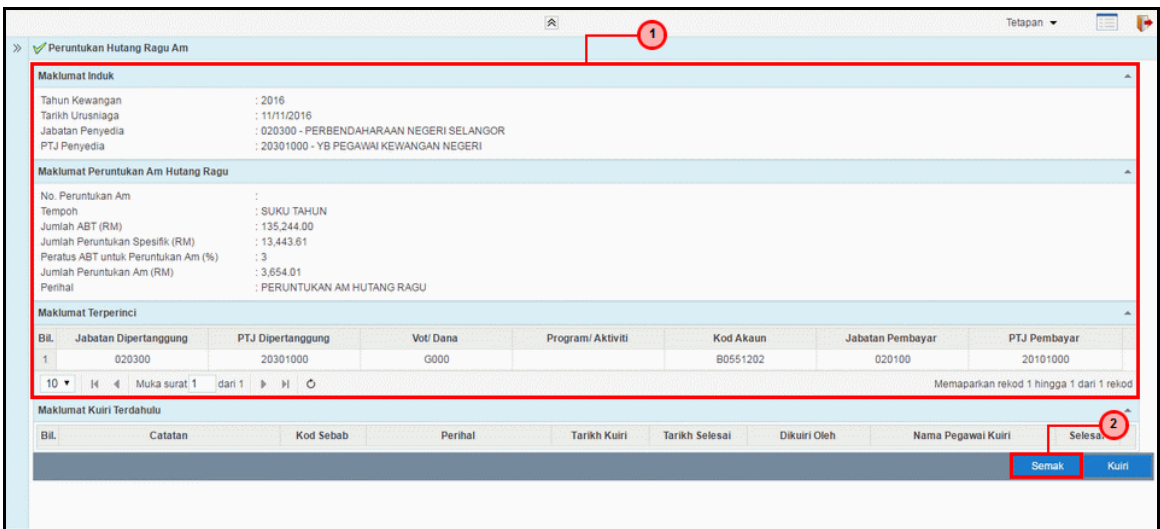

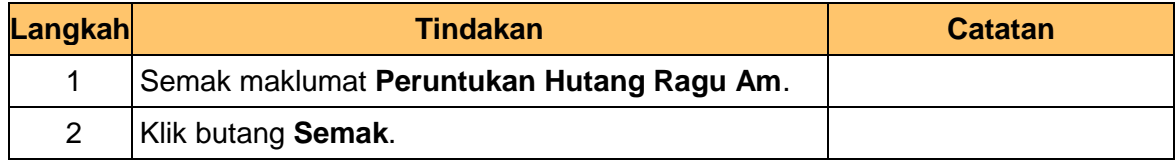

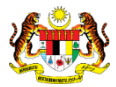

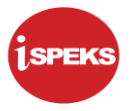

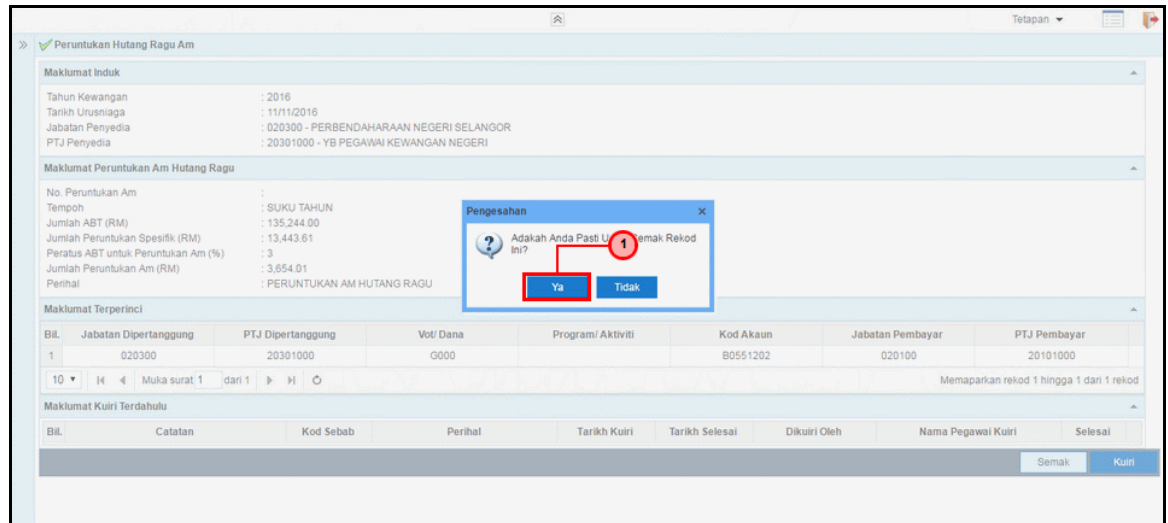

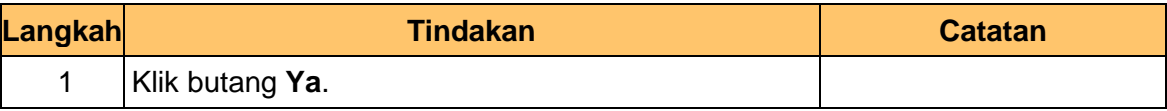

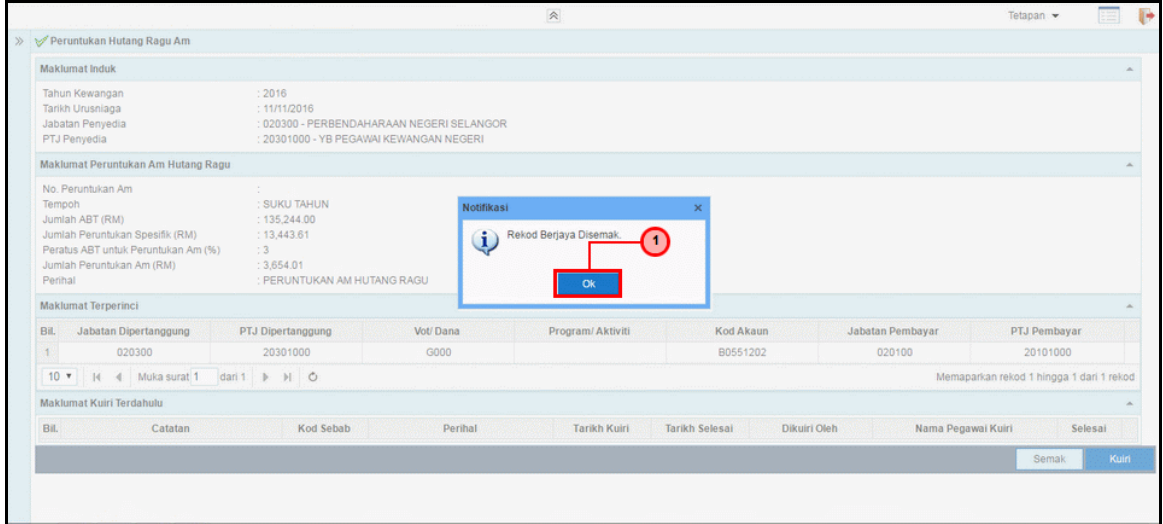

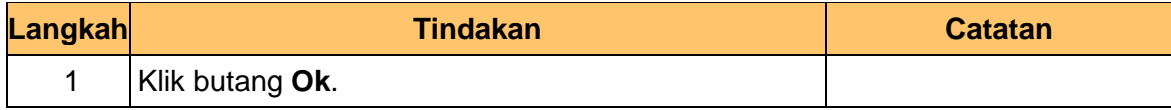

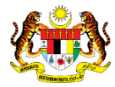

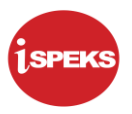

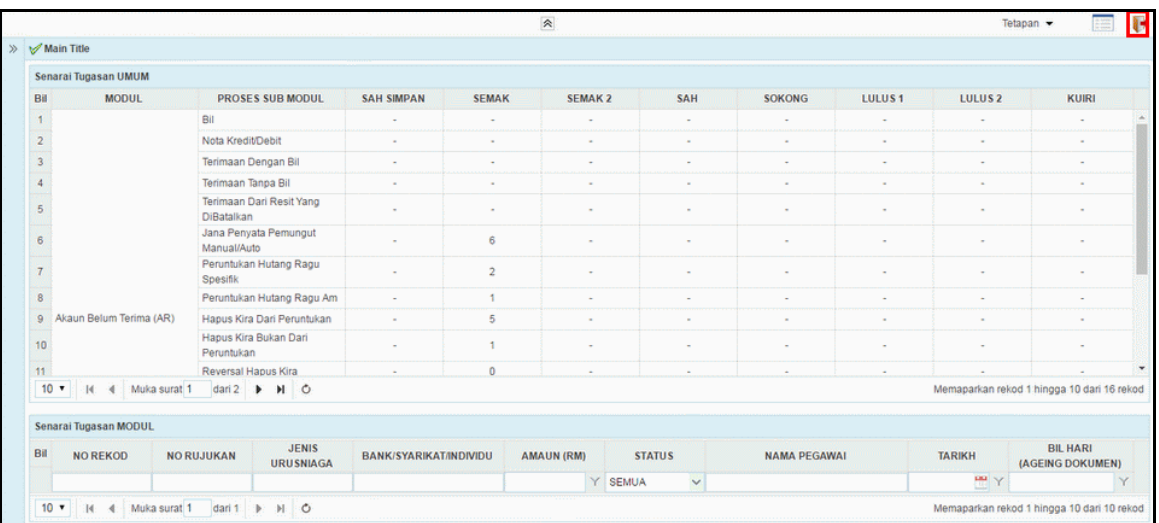

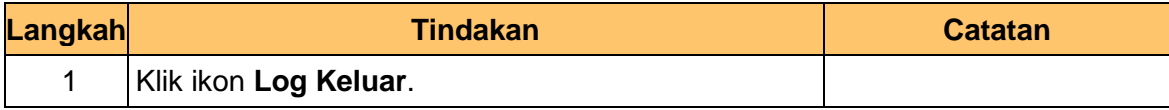

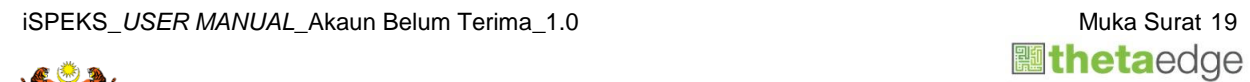

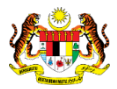

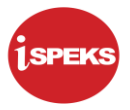

#### <span id="page-23-0"></span>**2.3 Skrin Kelulusan**

Pegawai Pelulus PKN akan menerima maklumat Peruntukan Hutang Ragu Am dan akan menyemak maklumat tersebut. Sekiranya rekod tersebut mempunyai kesalahan maklumat, Pegawai Pelulus boleh membuat Kuiri dan dihantar ke Pegawai Penyedia untuk tindakan lanjut.

Bagi rekod yang tiada kesalahan maklumat. Pegawai Pelulus akan meluluskan rekod tersebut.

**1.** Skrin **Log Masuk** dipaparkan.

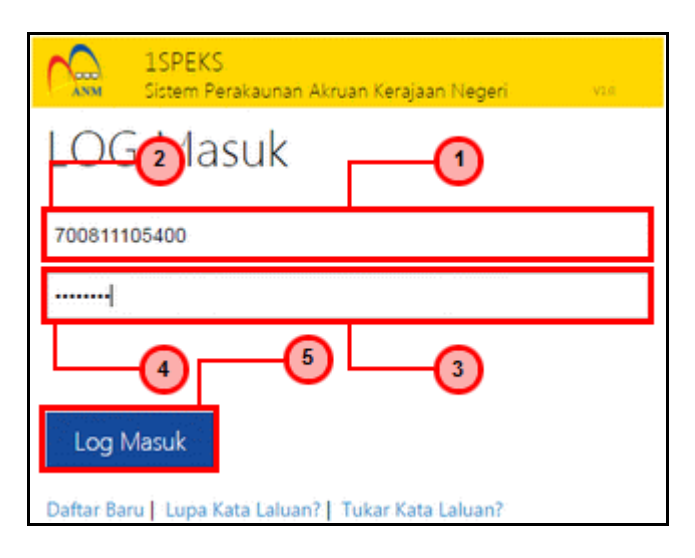

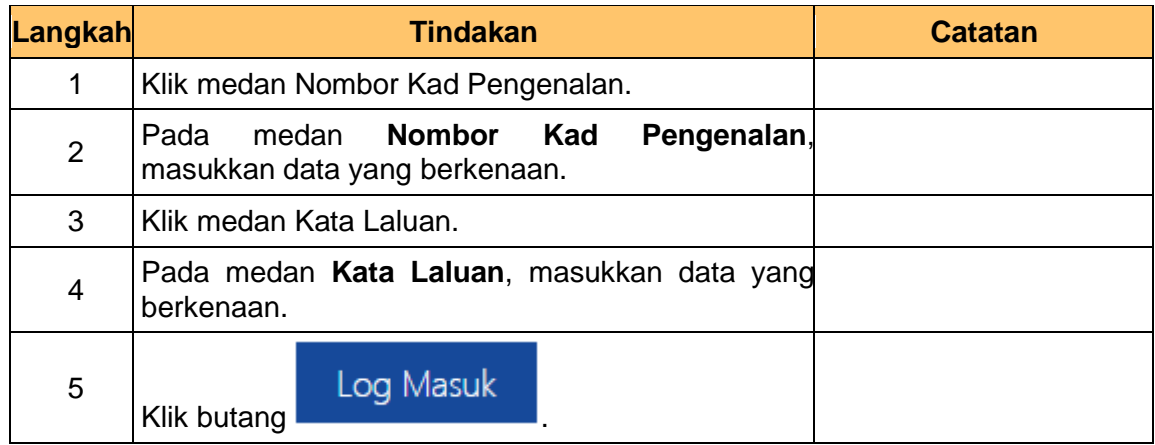

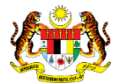

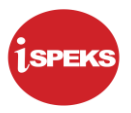

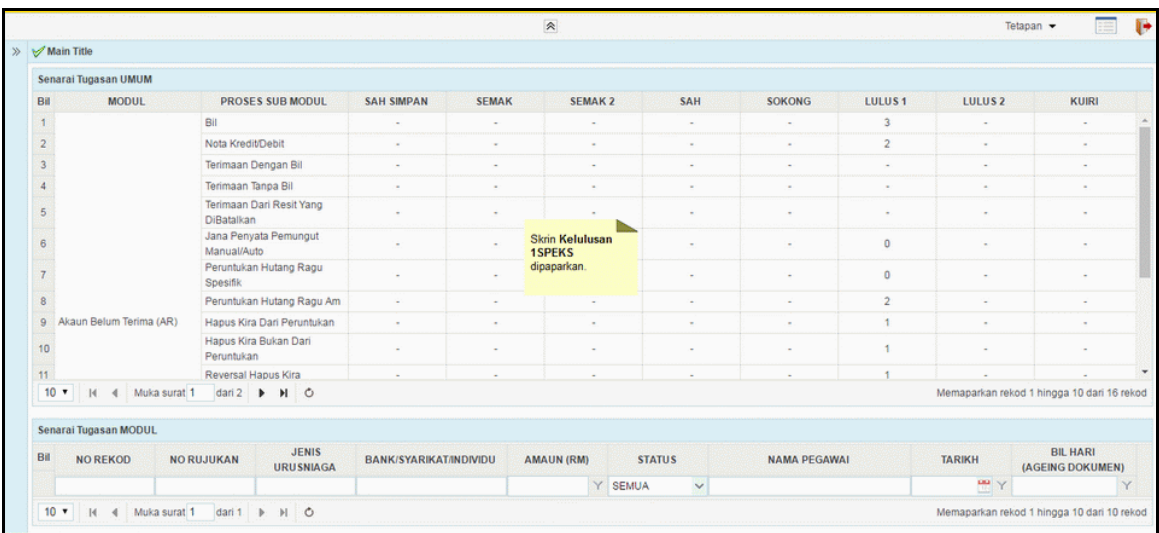

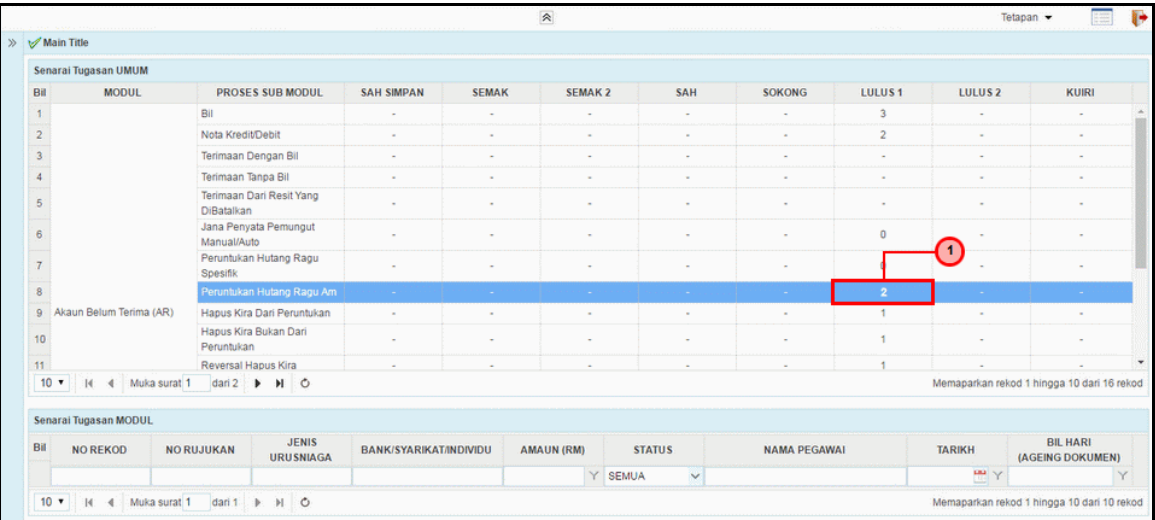

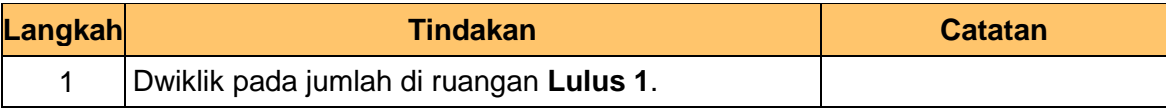

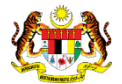

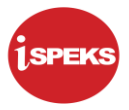

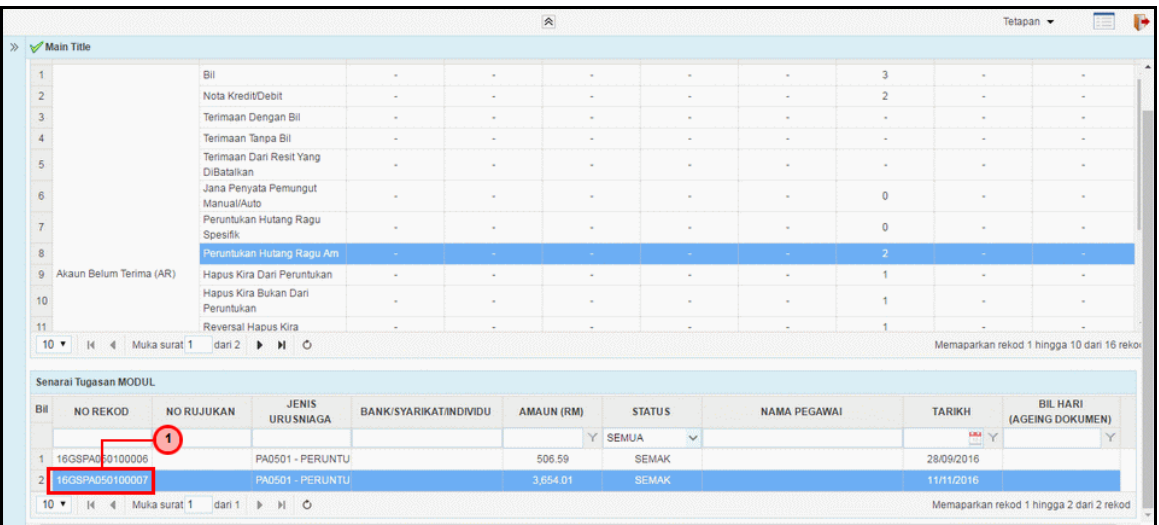

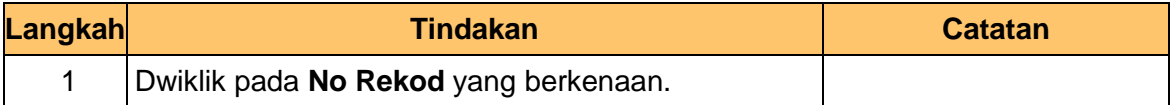

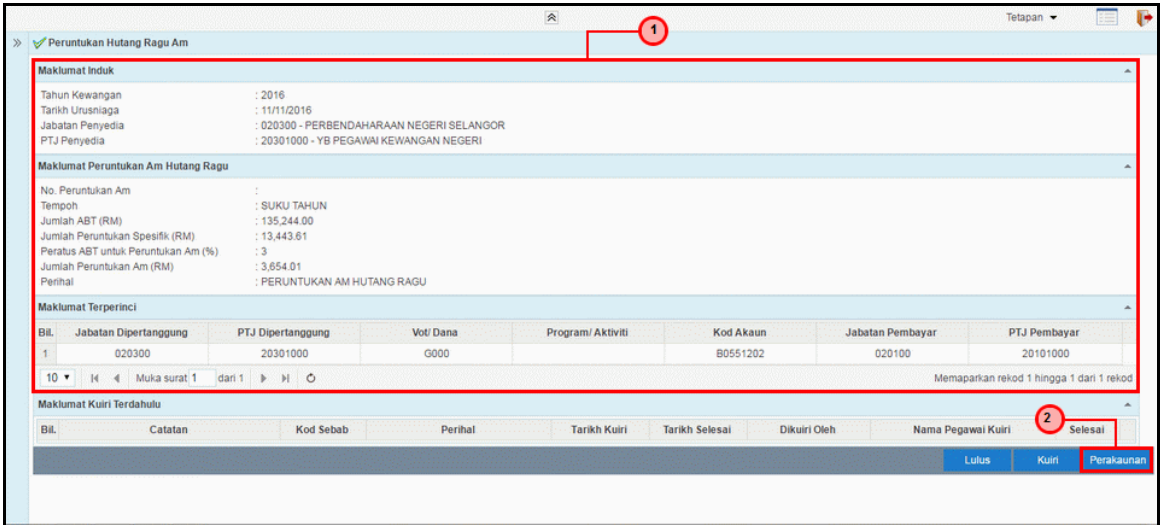

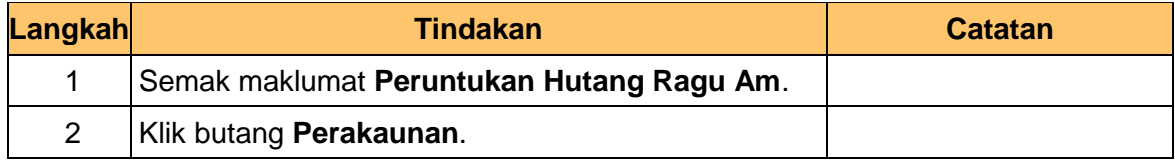

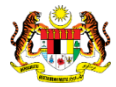

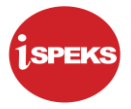

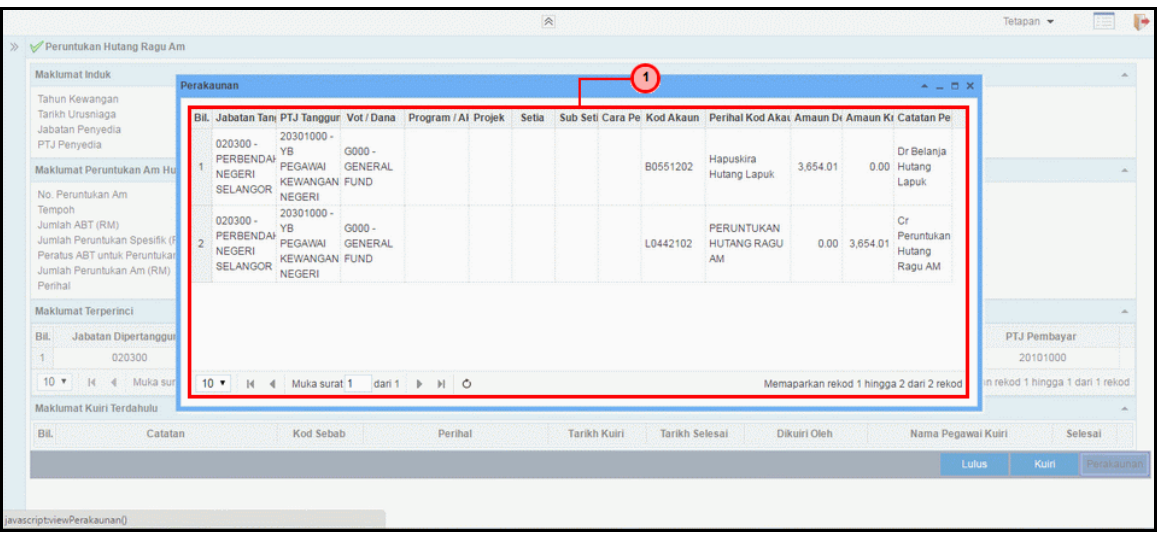

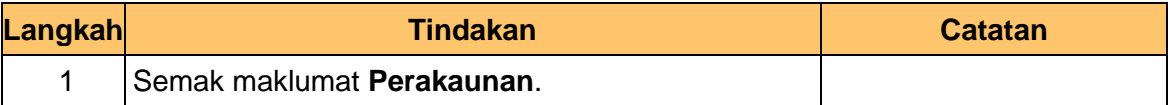

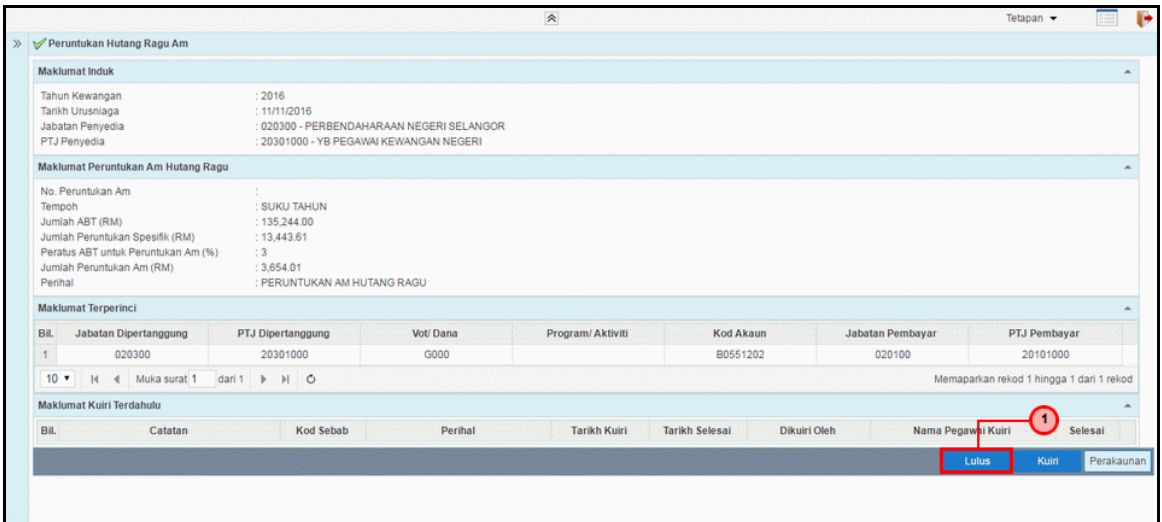

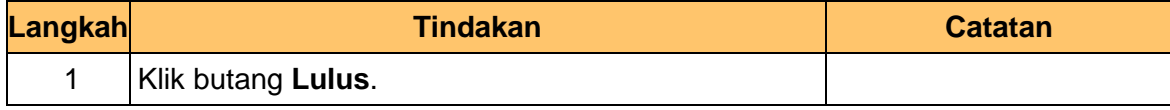

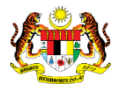

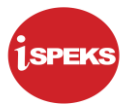

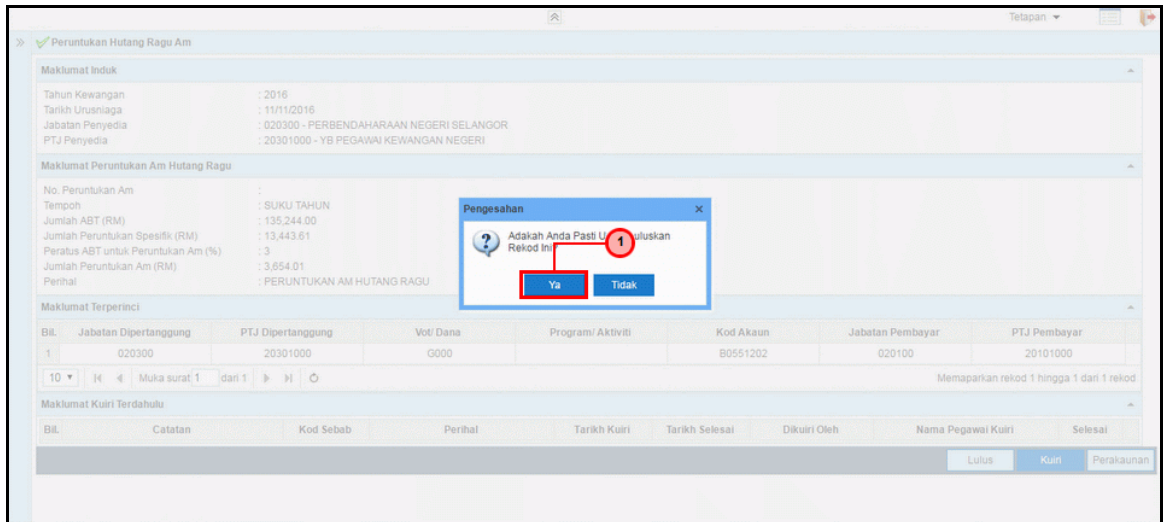

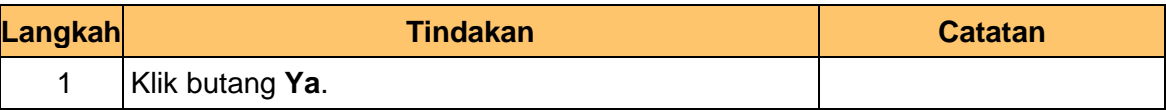

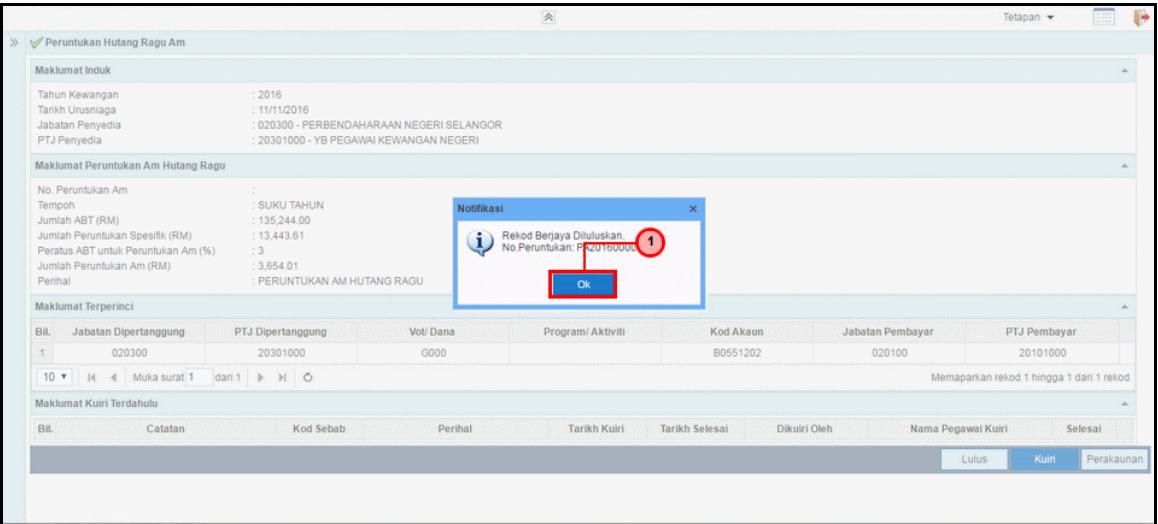

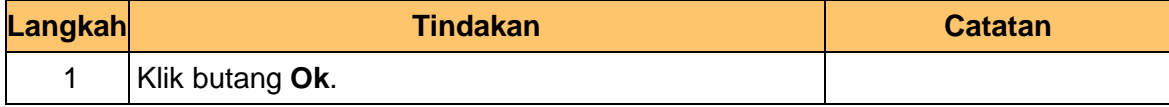

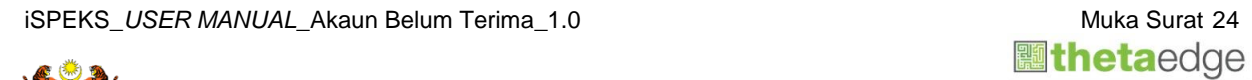

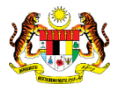

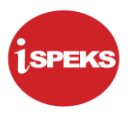

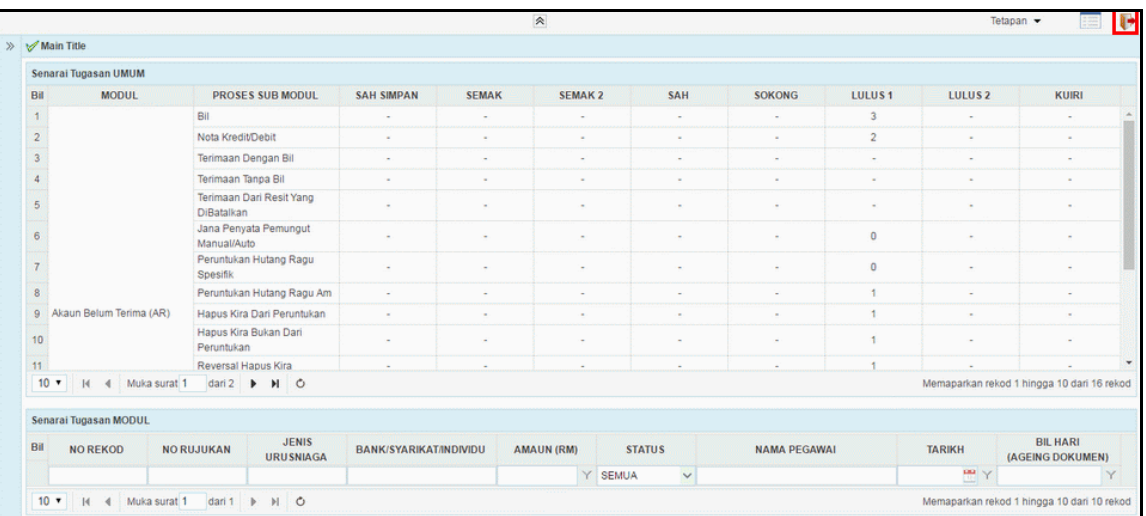

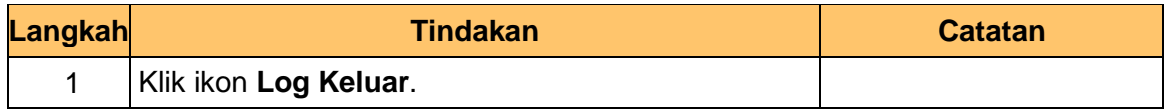

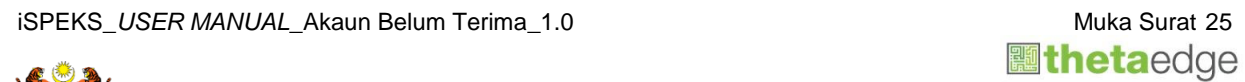

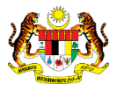

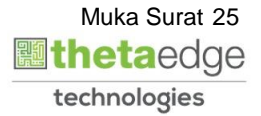